# Routing Hub Configuration User Guide Oracle Banking Supply Chain Finance

Release 14.7.0.0.0

Part Number F72110-01

November 2022

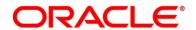

#### **Routing Hub Configuration User Guide**

Oracle Financial Services Software Limited Oracle Park Off Western Express Highway Goregaon (East) Mumbai, Maharashtra 400 063 India

Worldwide Inquiries:

Phone: +91 22 6718 3000 Fax: +91 22 6718 3001

https://www.oracle.com/industries/financial-services/index.html

Copyright © 2021, 2022, Oracle and/or its affiliates. All rights reserved.

Oracle and Java are registered trademarks of Oracle and/or its affiliates. Other names may be trademarks of their respective owners.

U.S. GOVERNMENT END USERS: Oracle programs, including any operating system, integrated software, any programs installed on the hardware, and/or documentation, delivered to U.S. Government end users are "commercial computer software" pursuant to the applicable Federal Acquisition Regulation and agency-specific supplemental regulations. As such, use, duplication, disclosure, modification, and adaptation of the programs, including any operating system, integrated software, any programs installed on the hardware, and/or documentation, shall be subject to license terms and license restrictions applicable to the programs. No other rights are granted to the U.S. Government.

This software or hardware is developed for general use in a variety of information management applications. It is not developed or intended for use in any inherently dangerous applications, including applications that may create a risk of personal injury. If you use this software or hardware in dangerous applications, then you shall be responsible to take all appropriate failsafe, backup, redundancy, and other measures to ensure its safe use. Oracle Corporation and its affiliates disclaim any liability for any damages caused by use of this software or hardware in dangerous applications.

This software and related documentation are provided under a license agreement containing restrictions on use and disclosure and are protected by intellectual property laws. Except as expressly permitted in your license agreement or allowed by law, you may not use, copy, reproduce, translate, broadcast, modify, license, transmit, distribute, exhibit, perform, publish or display any part, in any form, or by any means. Reverse engineering, disassembly, or decompilation of this software, unless required by law for interoperability, is prohibited. The information contained herein is subject to change without notice and is not warranted to be error-free. If you find any errors, please report them to us in writing.

This software or hardware and documentation may provide access to or information on content, products and services from third parties. Oracle Corporation and its affiliates are not responsible for and expressly disclaim all warranties of any kind with respect to third-party content, products, and services. Oracle Corporation and its affiliates will not be responsible for any loss, costs, or damages incurred due to your access to or use of third-party content, products, or services.

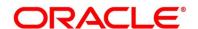

# **Contents**

| 1 | Pref  | ace                          | 1  |
|---|-------|------------------------------|----|
|   | 1.1   | Purpose                      | 1  |
|   | 1.2   | Intended Audience            | 1  |
|   | 1.3   | Document Accessibility       | 1  |
|   | 1.4   | Access to Oracle Support     | 1  |
|   | 1.5   | Structure                    | 1  |
| 2 | Intro | oduction                     | 2  |
|   | 2.1   | Acronyms & Definitions       | 3  |
| 3 | Star  | t Maintenance - Login Screen | 4  |
| 4 | Mai   | n Menu Screen                | 5  |
| 5 | Serv  | rice Consumer                | 6  |
|   | 5.1   | Add                          | 7  |
|   | 5.1.  | 1 Environment Variables      | 8  |
|   | 5.2   | Import                       | 11 |
|   | 5.3   | View                         | 12 |
|   | 5.4   | Edit                         | 14 |
|   | 5.5   | Delete                       | 14 |
|   | 5.6   | JSON Export                  | 15 |
|   | 5.7   | SQL Export                   | 15 |
| 6 | Serv  | rice Providers               | 16 |
|   | 6.1   | Add                          | 18 |
|   | 6.1.  | 1 Headers                    | 20 |
|   | 6.1.  | 2 Service                    | 22 |
|   | 6.2   | Import                       | 25 |
|   | 6.3   | View                         | 26 |
|   | 6.4   | Edit                         | 28 |
|   | 6.5   | Delete                       | 28 |
|   | 6.6   | Export                       | 29 |
|   | 6.7   | Configuration                | 29 |
| 7 | Imp   | lementation                  | 31 |
|   | 7 1   | hhA                          | 33 |

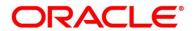

|     | 7.1.2  | 1     | Authentication                          | 37 |
|-----|--------|-------|-----------------------------------------|----|
|     | 7.1.2  | 2     | Headers                                 | 38 |
|     | 7.1.3  | 3     | Service                                 | 40 |
| 7.1 |        | 1     | Queue                                   | 44 |
|     | 7.2    | Imp   | ort                                     | 46 |
|     | 7.3    | Viev  | v                                       | 47 |
|     | 7.4    | Edit  |                                         | 47 |
|     | 7.5    | Dele  | ete                                     | 48 |
|     | 7.6    | Ехро  | ort                                     | 48 |
|     | 7.7    | Con   | figuration                              | 49 |
| 8   | Cons   | sume  | er Services                             | 50 |
|     | 8.1    | Add   |                                         | 51 |
|     | 8.1.3  | 1     | Attributes                              | 53 |
|     | 8.2    | Imp   | ort                                     | 55 |
|     | 8.3    | Viev  | v                                       | 57 |
|     | 8.4    | Edit  |                                         | 57 |
|     | 8.5    | Dele  | ete                                     | 58 |
|     | 8.6    | Ехро  | ort                                     | 58 |
| 9   | Tran   | sforr | mation                                  | 59 |
|     | 9.1    | Add   |                                         | 61 |
|     | 9.2    | Imp   | ort                                     | 64 |
|     | 9.3    | Viev  | v                                       | 65 |
|     | 9.4    | Edit  |                                         | 66 |
|     | 9.5    | Dele  | ete                                     | 66 |
|     | 9.6    | Ехро  | ort                                     | 67 |
| 10  | ) Rout | ting  |                                         | 68 |
|     | 10.1   | Add   |                                         | 69 |
|     | 10.1   | .1    | Add Routing with Custom Rule            | 70 |
|     | 10.1   | .2    | Add Custom Rule using Expression Editor | 71 |
|     | 10.1   | .3    | Transformations                         |    |
|     | 10.2   | Viev  | v                                       | 74 |
|     | 10.3   |       |                                         |    |
|     | 10.4   |       | ete                                     |    |

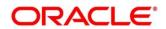

| 11 | Chai | ining    |                                              | 76  |
|----|------|----------|----------------------------------------------|-----|
| 12 | Exte | nsibili  | ty                                           | 78  |
| 1  | 2.1  | XML      | merging attributes                           | 78  |
|    | 12.1 | 1        | Match strategy                               | 78  |
|    | 12.1 | 2        | Override                                     | 79  |
|    | 12.1 | 3 ا      | Replace                                      | 80  |
|    | 12.1 | 4        | Delete                                       | 81  |
| 13 | Aud  | it purg  | ging / archiving                             | 82  |
| 14 | Mul  | tipart   | request                                      | 83  |
| 15 | Con  | figurat  | tion                                         | 84  |
| 16 | Aud  | it Log . |                                              | 88  |
| 17 | Aud  | it Sum   | ımary                                        | 90  |
| 18 | Dasl | nboard   | d                                            | 91  |
| 1  | 8.1  | Routi    | ing Health Indicator Widget                  | 91  |
| 19 | Tran | sform    | nation Type                                  | 92  |
| 1  | 9.1  | Veloc    | city                                         | 92  |
| 1  | 9.2  | XSLT.    |                                              | 95  |
| 1  | 9.3  | JSLT     |                                              | 95  |
| 20 | Orac | cle Bar  | nking Routing Hub Integration Specification  | 96  |
| 2  | 0.1  | Tokei    | n Generation                                 | 96  |
| 2  | 0.2  | Synch    | nronous Dispatch API Specification           | 97  |
| 2  | 0.3  | Asyno    | chronous Dispatch API Specification          | 99  |
| 2  | 0.4  | Asyno    | chronous Dispatch Response API Specification | 101 |
| 2  | 0.5  | Temp     | plate evaluation API Specification           | 103 |
| 21 | Orac | de Bar   | nking Routing Hub VM Arguments               | 105 |

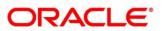

#### 1 Preface

# 1.1 Purpose

This document enables the user to integrate Oracle Products with External Product Processor through Oracle Banking Routing Hub Platform.

#### 1.2 Intended Audience

This document is intended for the following audience:

- Customers
- Partners

## 1.3 Document Accessibility

For information about Oracle's commitment to accessibility, visit the Oracle Accessibility Program website at http://www.oracle.com/pls/topic/lookup?ctx=acc&id=docacc.

## 1.4 Access to Oracle Support

Oracle customers have access to electronic support through My Oracle Support. For information, visit

http://www.oracle.com/pls/topic/lookup?ctx=acc&id=info or visit

http://www.oracle.com/pls/topic/lookup?ctx=acc&id=trs if you are hearing impaired.

#### 1.5 Structure

This manual is organized into the following categories:

Preface gives information on the intended audience. It also describes the overall structure of the User Manual.

The subsequent chapters describe following details:

- Introduction
- Preferences & Database
- Configuration / Installation

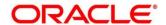

#### 2 Introduction

Oracle Banking Routing Hub is routing hub which enables seamless & standardized integrations between FSGBU

Banking Product using configurations provided as part of the product Infrastructure.

Consumer Application does not need to know

- Servicing Providers or Product Processors Product processor to which the integration is required.
- Name of the Service Logical name of the service e.g. Funds Transfer, Letter of Credit Initiation
- Messaging structure of Service Structure of the message e.g. JSON, XML, multipart request.
- Communication Protocol Web services, Rest API, Queue.
- Can be integrated with different versions of a Product processors

In this document we have shown the maintenance of two product i.e.," Oracle Service Consumer" as Service Consumer and "External Product Processor" as Service Provider

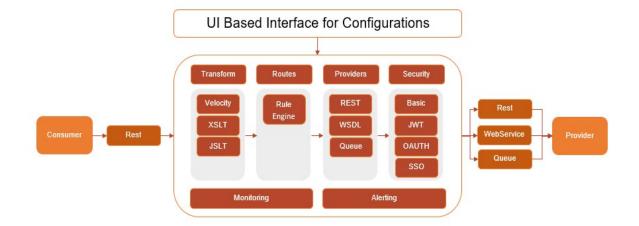

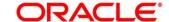

# 2.1 Acronyms & Definitions

Following are some of the acronyms and abbreviations you are likely to find in this user manual:

| Abbreviation & Definitions | Description                                                                                                    |
|----------------------------|----------------------------------------------------------------------------------------------------|
| Service Consumers          | Are Applications need to integrate with multiple product processors with loosely couple integration layer available as Oracle Banking Routing Hub. Service Consumer integrates with Oracle Banking Routing Hub |
| Service Providers          | This are product processors available to serve the request send by Oracle Banking Routing Hub on behalf of Service Consumer                                                                                    |
| Service                    | Are Soap Web Services imported through WSDL or Rest<br>Web Services imported through Swagger                                                                                                    |
| Headers                    | Are headers required by product processor while sending request                                                                                                    |

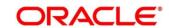

# 3 Start Maintenance - Login Screen

Open Browser, Hit URL and Launch Oracle Banking Routing Hub.

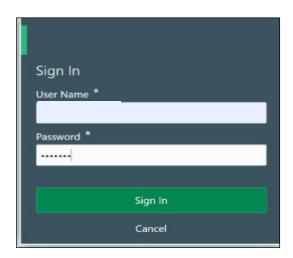

| Component briefing |                   |                 |                                      |                                      |  |  |  |
|--------------------|-------------------|-----------------|--------------------------------------|--------------------------------------|--|--|--|
| Component<br>Name  | Component<br>Type | Is<br>Mandatory | Data type                            | Comments                             |  |  |  |
| User Name          | Text Box          | Yes             | Alphanumeric                         |                                      |  |  |  |
| Password           | Text Box          | Yes             | Alphanumeric with special characters |                                      |  |  |  |
| Sign In            | Button            |                 |                                      | Navigates to Dashboard / menu screen |  |  |  |
| Cancel             | Button            |                 |                                      |                                      |  |  |  |

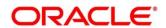

# 4 Main Menu Screen

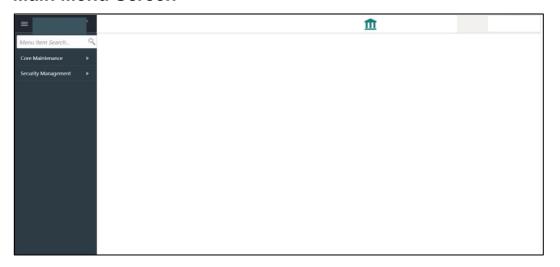

| Component briefing |                 |                                      |  |  |  |  |
|--------------------|-----------------|--------------------------------------|--|--|--|--|
| Component Name     | Component Type  | Comments                             |  |  |  |  |
| Core Maintenance   | Main menu item  |                                      |  |  |  |  |
| Routing Hub        | Sub menu item   |                                      |  |  |  |  |
| Configuration      | Sub menu option | Navigates to Configuration screen    |  |  |  |  |
| Service Consumer   | Sub menu option | Navigates to Service Consumer screen |  |  |  |  |
| Request Audit      | Sub menu option | Navigates to Request Audit screen    |  |  |  |  |

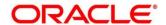

### **5** Service Consumer

Service Consumer is Oracle product which will invoke Oracle Banking Routing Hub API, Oracle Banking Routing Hub will analyse, evaluate destination product processor and transform data into format of the same.

Service Consumer comprises of the source and destination integration details.

Navigation: Core Maintenance -> Routing Hub -> Service Consumers

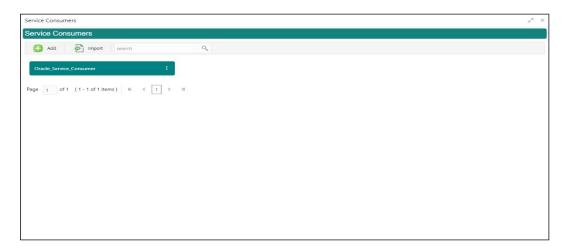

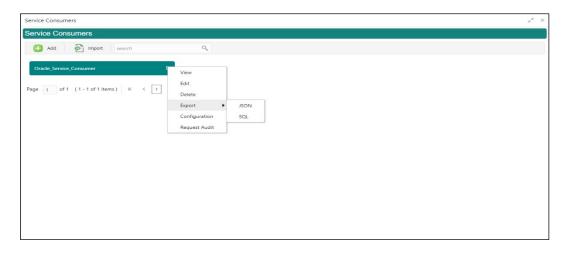

| Component briefing |                |           |                       |  |  |  |
|--------------------|----------------|-----------|-----------------------|--|--|--|
| Component Name     | Component Type | Condition | Comments              |  |  |  |
| Add                | Button         |           | Pops up add dialog    |  |  |  |
| Import             | Button         |           | Pops up import dialog |  |  |  |

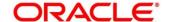

| Search              | Combo Box One | ioon (onovation | Provides search functionality with case insensitive (Service Consumer Name) |
|---------------------|---------------|-----------------|-----------------------------------------------------------------------------|
| Navigation: Service |               | (operation      | menu)                                                                       |
| View                | menu option   | Non-editable    | Pops up view dialog                                                         |
| Edit                | menu option   |                 | Pops up edit dialog                                                         |
| Delete              | menu option   |                 |                                                                             |
| Export              | Sub menu item |                 |                                                                             |
| JSON                | menu option   |                 | Exports in JSON                                                             |
| SQL                 | menu option   |                 | Exports in SQL                                                              |
| Configuration       | menu option   |                 | Pops up configuration dialog                                                |
| Request Audit       | menu option   |                 | Pops up request audit log                                                   |

### 5.1 Add

User can create Service Consumer manually.

Navigation: Service Consumers -> Add

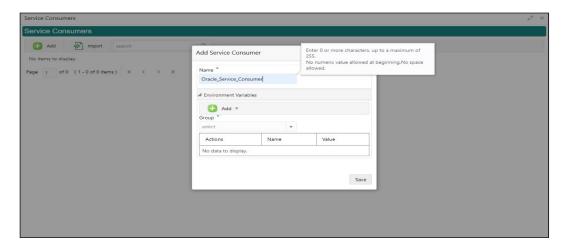

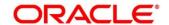

| Component briefing               |                            |                 |                                      |                                                                                                    |                                       |  |  |
|----------------------------------|----------------------------|-----------------|--------------------------------------|----------------------------------------------------------------------------------------------------|---------------------------------------|--|--|
| Component<br>Name                | Component<br>Type          | Is<br>Mandatory | Data type                            | Validation                                                                                                    | Comments                              |  |  |
| Name                             | Text Box                   | Yes             | Alphanumeric with special characters | <ul> <li>Name cannot be blank</li> <li>Enter 0 or more characters, up to a maximum of 255</li> <li>No numeric value at beginning and no space allowed</li> </ul> | Unique<br>Service<br>Consumer<br>name |  |  |
| Environment<br>Variables<br>Save | Table<br>Content<br>Button |                 |                                      |                                                                                                    | Saves the<br>Service<br>Consumer      |  |  |

#### **5.1.1 Environment Variables**

User will be able to define the group of variables which can be accessed throughout the specific consumer's configuration.

Below is the syntax for accessing environment variables:

\$env.Environment\_Group\_Name.Environment\_Variable\_Name

eg: \$env.COMMON.BRANCH\_CODE

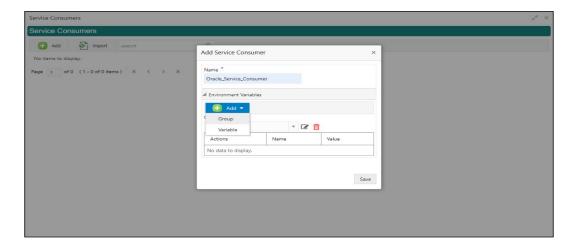

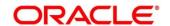

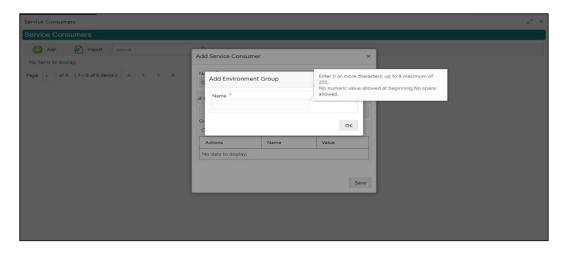

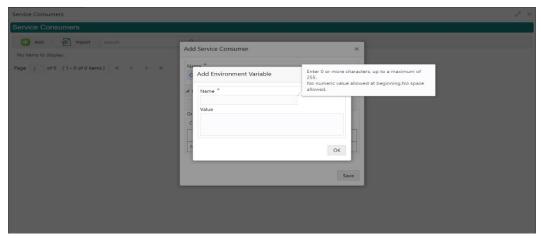

| Component b       | Component briefing                                                                   |                 |           |            |                                |  |  |  |
|-------------------|--------------------------------------------------------------------------------------|-----------------|-----------|------------|--------------------------------|--|--|--|
| Component<br>Name | Component<br>Type                                                                    | Is<br>Mandatory | Data type | Validation | Comments                       |  |  |  |
| Add               | Menu Item                                                                            |                 |           |            |                                |  |  |  |
| Group             | Menu option                                                                          |                 |           |            | Pops up add<br>group dialog    |  |  |  |
| Variable          | Menu option                                                                          |                 |           |            | Pops up add<br>variable dialog |  |  |  |
| Navigation: So    | Navigation: Service Consumer -> Environment Variables -> 3 dot icon (operation menu) |                 |           |            |                                |  |  |  |
| Edit              | menu option / icon                                                                   |                 |           |            | Pops up edit dialog            |  |  |  |

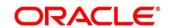

| Delete    | menu option / icon |     |                                      |                                                                                                    | Deletes group /<br>variable                            |
|-----------|--------------------|-----|--------------------------------------|----------------------------------------------------------------------------------------------------|--------------------------------------------------------|
| Environme | ent Group / Variab | le  |                                      |                                                                                                    |                                                        |
| Name      | Text Box           | Yes | Alphanumeric with special characters | <ul> <li>Name cannot be blank</li> <li>Enter 0 or more characters, up to a maximum of 255</li> <li>No numeric value at beginning and no space allowed</li> </ul> |                                                        |
| Value     | Text Area          |     |                                      |                                                                                                    | Value can either be hardcoded or Velocity mapping.     |
| ОК        | Button             |     |                                      |                                                                                                    | Saves the group / variable and displays it in the list |

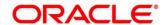

# 5.2 Import

User can create a service consumer by importing the JSON file and manually selecting the service Providers or select all providers that needs to be imported.

User can also import zip file in order to import all the configuration JSON files together.

Navigation: Service Consumers -> Import

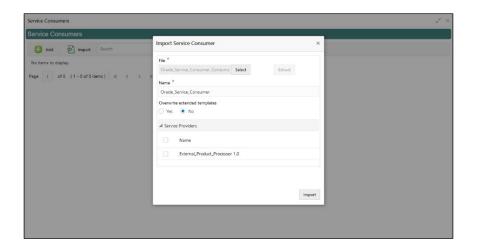

| Component          | Component briefing |                     |              |                                |                           |                                                                                                    |  |  |
|--------------------|--------------------|---------------------|--------------|--------------------------------|---------------------------|----------------------------------------------------------------------------------------------------|--|--|
| Componen<br>t Name | Componen<br>t Type | Is<br>Manda<br>tory | Data<br>type | Validation                     | Condition                 | Comments                                                                                                    |  |  |
| File               | File picker        | Yes                 |              | Allows only to select one file | Accepts JSON and ZIP file | Pops up file<br>selection dialog<br>box                                                                          |  |  |
| Extract            | Button             | Yes                 |              |                                |                           | Extracts Consumer Name and Service Provider list from JSON file only and displays it in the respective elements. |  |  |

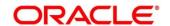

| Name                               | Text Box                           | Yes | Alphanu<br>meric<br>with<br>special<br>charact<br>ers | <ul> <li>Name cannot be blank</li> <li>Enter 0 or more characters, up to a maximum of 255</li> <li>No numeric value at beginning and no space allowed</li> </ul> | Editable | Name is required only for JSON file                                                                                                    |
|------------------------------------|------------------------------------|-----|-------------------------------------------------------|----------------------------------------------------------------------------------------------------|----------|----------------------------------------------------------------------------------------------------|
| Overwrite<br>extended<br>templates | Radio<br>Button                    | Yes |                                                       |                                                                                                    |          | Predefined Values: Yes / No  Yes: This option is for overwriting the extended templates in configuration and No: This option is for retaining the existing extended templates in configuration. |
| Service<br>Provider                | Collapsible<br>Header &<br>Content |     |                                                       |                                                                                                    |          | Displays the list of service providers that are present in JSON file only                                                                                                    |
| Import                             | Button                             |     |                                                       |                                                                                                    |          | Imports Service<br>Consumer                                                                                                    |

**NOTE:** Below data needs to be changed after importing consumer configuration file:

- Implementation Host and Port
- Implementation Authentication Password

### 5.3 View

User can view consumer details and can also switch to edit form by clicking on edit icon. Navigation: Service Consumers -> Operation Menu (3 dot icon) -> View

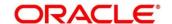

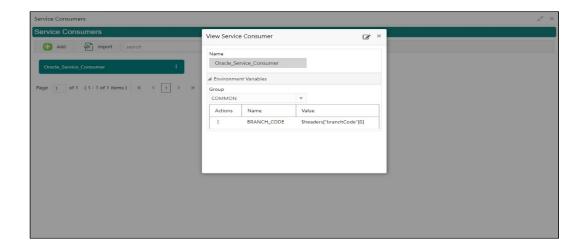

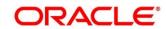

### **5.4 Edit**

User can modify the consumer details.

Navigation: Service Consumers -> Operation Menu (3 dot icon) -> Edit

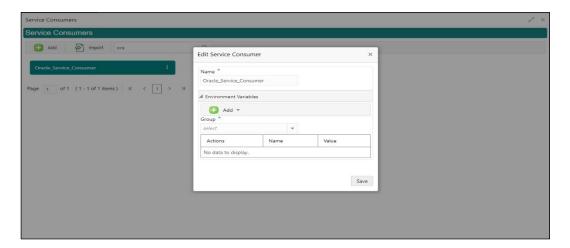

#### 5.5 Delete

User can delete the consumer.

Navigation: Service Consumers -> Operation Menu (3 dot icon) -> Delete

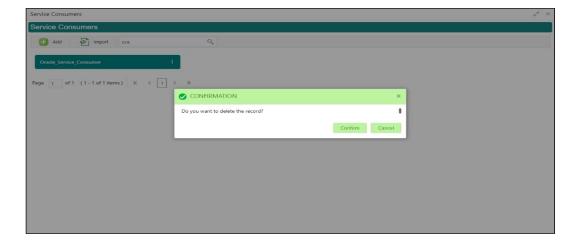

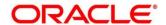

#### 5.6 JSON Export

User can export the consumer configuration as JSON file.

Navigation: Service Consumers -> Operation Menu (3 dot icon) -> Export -> JSON

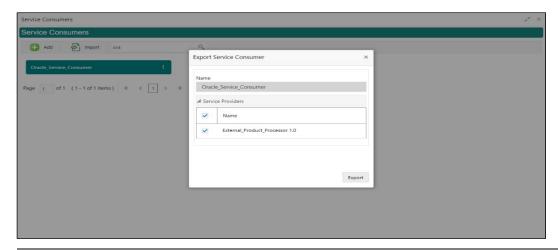

#### Note:

- User has an option to select service providers from the list which needs to be exported or can click on "Select All" option for all service providers.
- JSON Export feature will export below data:
  - Selected service consumer
  - All consumer services
  - Selected service providers with services
  - All implementations of selected service providers with services (without Host, Port and Authentication Password)
  - All transformations
  - All routes

# 5.7 SQL Export

User can export the consumer configuration as SQL file.

Navigation: Service Consumers -> Operation Menu (3 dot icon) -> Export -> SQL

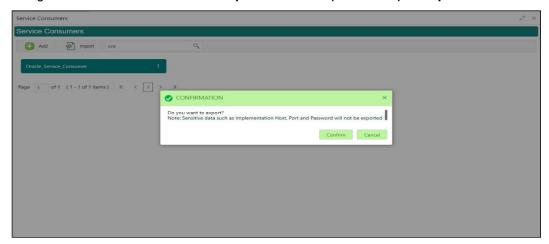

**NOTE:** SQL Export feature will export entire configuration without Host, Port and Authentication Password details.

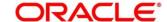

### **6 Service Providers**

Service Providers are the product processors configure to process request send by Oracle Banking Routing Hub on behalf of service consumers.

Service Provider comprises of destination integration details.

Navigation: Core Maintenance -> Routing Hub -> Service Consumers -> <Specific Service Consumer> -> Service Providers

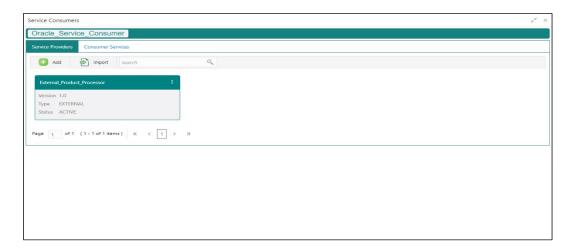

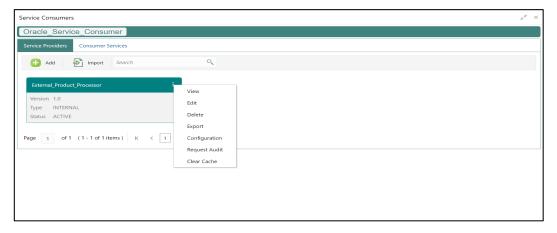

| Component briefing                    |                |           |                                     |  |  |
|---------------------------------------|----------------|-----------|-------------------------------------|--|--|
| Component<br>Name                     | Component Type | Condition | Comments                            |  |  |
| <service<br>Consumer&gt;</service<br> | Button         |           | Navigates back to Service Consumers |  |  |

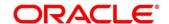

| Add              | Button                 |                 | Pops up add dialog                                                          |
|------------------|------------------------|-----------------|-----------------------------------------------------------------------------|
| Import           | Button                 |                 | Pops up import dialog                                                       |
| Search           | Combo Box One          |                 | Provides search functionality with case insensitive (Service Provider Name) |
| Navigation: Serv | ice Providers -> 3 dot | icon (operation | menu)                                                                       |
| View             | menu option            | Non-editable    | Pops up view dialog                                                         |
| Edit             | menu option            |                 | Pops up edit dialog                                                         |
| Delete           | menu option            |                 |                                                                             |
| Export           | menu option            |                 | Exports in JSON                                                             |
| Configuration    | menu option            |                 | Pops up configuration dialog                                                |
| Request Audit    | menu option            |                 | Pops up request audit log                                                   |
| Clear Cache      | menu option            |                 | Clears SOAP client cache                                                    |

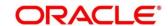

# 6.1 Add

User can create Service Provider manually.

Navigation: Service Providers-> Add

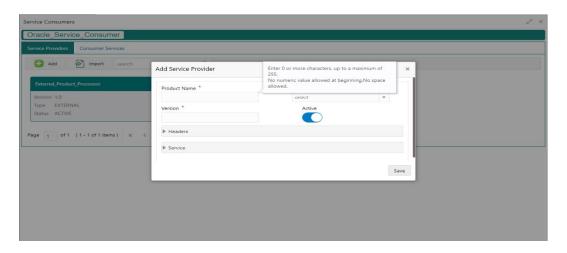

| Component b       | Component briefing |                 |                                      |                                                                                                    |                                                                                          |  |
|-------------------|--------------------|-----------------|--------------------------------------|----------------------------------------------------------------------------------------------------|------------------------------------------------------------------------------------------|--|
| Component<br>Name | Component<br>Type  | Is<br>Mandatory | Data type                            | Validation                                                                                                    | Comments                                                                                 |  |
| Product<br>Name   | Text Box           | Yes             | Alphanumeric with special characters | <ul> <li>Name cannot be blank</li> <li>Enter 0 or more characters, up to a maximum of 255.</li> <li>No numeric value at beginning and no space allowed.</li> </ul> | Unique<br>provider name                                                                  |  |
| Туре              | Combo Box<br>One   | Yes             |                                      |                                                                                                    | Predefined Values: INTERNAL / EXTERNAL INTERNAL type should be used for oracle products. |  |

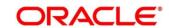

|         |                                    |     |        |                                                                                                    | EXTERNAL<br>type should be<br>used for non-<br>oracle<br>products                                                 |
|---------|------------------------------------|-----|--------|----------------------------------------------------------------------------------------------------|----------------------------------------------------------------------------------------------------|
| Version | Text Box                           | Yes | Number | <ul> <li>Version cannot be blank</li> <li>Enter 0 or more characters, up to a maximum of 255.</li> <li>Enter only numeric or decimal values.</li> </ul> | Unique<br>provider<br>version                                                                                     |
| Active  | Switch                             |     |        |                                                                                                    | Predefined Values: ACTIVE / INACTIVE  If provider is marked as inactive, then all related routes will be stopped. |
| Headers | Collapsible Header & Content       |     |        |                                                                                                    | Provider<br>specific<br>headers                                                                                   |
| Service | Collapsible<br>Header &<br>Content |     |        |                                                                                                    | Provider<br>specific<br>service details                                                                           |
| Save    | Button                             |     |        |                                                                                                    | Saves the<br>Service<br>Provider                                                                                  |

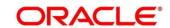

#### 6.1.1 Headers

External product processor might require some standard headers to be passed along with the request.

User can specify the headers which are required by service endpoints for its all implementations but not present in swagger file.

These headers can be configured in Oracle Banking Routing Hub using the steps given below

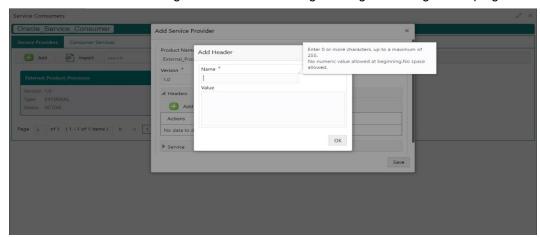

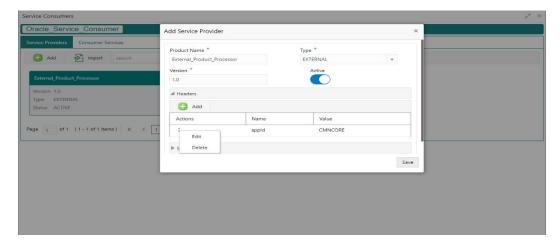

| Component briefing |                   |                 |           |            |                       |
|--------------------|-------------------|-----------------|-----------|------------|-----------------------|
| Component<br>Name  | Component<br>Type | Is<br>Mandatory | Data type | Validation | Comments              |
| Add                | Button            |                 |           |            | Pops up add<br>dialog |

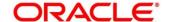

| Navigation: Service Providers -> Headers -> 3 dot icon (operation menu) |                |               |                                      |                                                                                                    |                                                           |
|-------------------------------------------------------------------------|----------------|---------------|--------------------------------------|----------------------------------------------------------------------------------------------------|-----------------------------------------------------------|
| Edit                                                                    | menu option    |               |                                      |                                                                                                    | Pops up edit dialog                                       |
| Delete                                                                  | menu option    |               |                                      |                                                                                                    | Deletes<br>header                                         |
| Navigation: Se                                                          | ervice Provide | rs -> Headers | s -> Add                             |                                                                                                    |                                                           |
| Name                                                                    | Text Box       | Yes           | Alphanumeric with special characters | <ul> <li>Name cannot be blank</li> <li>Enter 0 or more characters, up to a maximum of 255.</li> <li>No numeric value at beginning and no space allowed.</li> </ul> |                                                           |
| Value                                                                   | Text Area      | Yes           | Alphanumeric with special characters | Enter 0 or more<br>characters, up to a<br>maximum of 255.                                                                                                    | Value can either be hardcoded or can be Velocity mapping. |
| ОК                                                                      | Button         |               |                                      |                                                                                                    | Saves the header details and displays it in the list      |

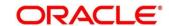

#### 6.1.2 Service

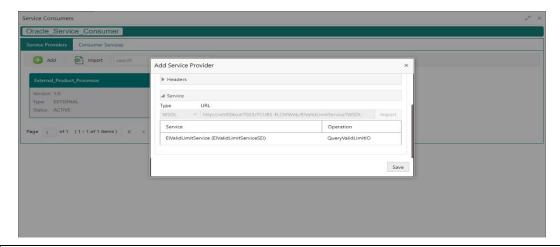

| Component briefing |                |                 |                                                                                                |  |  |
|--------------------|----------------|-----------------|------------------------------------------------------------------------------------------------|--|--|
| Component<br>Name  | Component Type | Is<br>Mandatory | Comments                                                                                       |  |  |
| Туре               | Combo Box One  | Yes             | Predefined Values:<br>WSDL / SWAGGER / OTHERS                                                  |  |  |
| URL                | Text Box       | Yes             | Service URL of the file location                                                               |  |  |
| Gateway<br>Prefix  | Text Box       |                 | Gateway Prefix is context path of below formatted URL http://host:port/gateway-prefix/endpoint |  |  |
| Import             | Button         |                 | Extracts the service information from URL and displays it in the Service list                  |  |  |

#### 6.1.2.1 WSDL

The Web Services Description Language (WSDL) is an XML-based interface description language that is used for describing the functionality offered by a web service.

Both SSL and non-SSL WSDL URL are supported.

**NOTE:** In case there is a change in wsdl file, then same wsdl file need to be imported again in order to update the provided service information in routing hub.

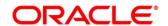

#### **6.1.2.2 SWAGGER**

Swagger is an Interface Description Language for describing RESTful APIs expressed using JSON.

Currently, Swagger 2.0 & OpenAPI 3.0 both are supported.

**NOTE:** In case there is a change in swagger file, then same swagger file need to be imported again in order to update the provided service information in routing hub.

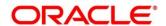

## 6.1.2.3 OTHERS

"OTHERS" option is for adding REST API details manually when provider does not have swagger file.

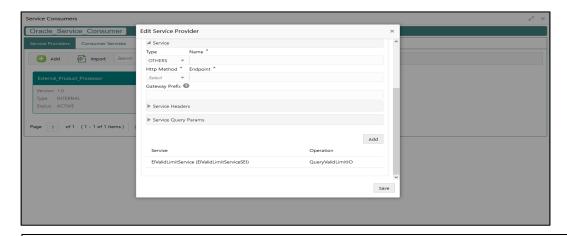

| Component briefing |                   |                 |                                                                                           |                                                                                                |  |
|--------------------|-------------------|-----------------|-------------------------------------------------------------------------------------------|------------------------------------------------------------------------------------------------|--|
| Component<br>Name  | Component<br>Type | Is<br>Mandatory | Validation                                                                                | Comments                                                                                       |  |
| Name               | Text Box          | Yes             | <ul> <li>Name cannot be blank</li> <li>No space allowed at beginning.</li> </ul>          | Name of operation                                                                              |  |
| Http Method        | Combo Box<br>One  | Yes             |                                                                                           | Predefined Values: GET / POST / PUT / PATCH / DELETE                                           |  |
| Endpoint           | Text Box          | Yes             | <ul><li>Endpoint cannot<br/>be blank</li><li>No space allowed<br/>at beginning.</li></ul> | Endpoint URL of operation                                                                      |  |
| Gateway<br>Prefix  | Text Box          |                 |                                                                                           | Gateway Prefix is context path of below formatted URL http://host:port/gateway-prefix/endpoint |  |

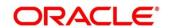

| Service<br>Headers         | Collapsible Header & Content | Endpoint specific headers  Value can either be hardcoded or can be Velocity mapping.          |
|----------------------------|------------------------------|-----------------------------------------------------------------------------------------------|
| Service<br>Query<br>Params | Collapsible Header & Content | Endpoint specific query parameters  Value can either be hardcoded or can be Velocity mapping. |
| Add                        | Button                       | Adds the endpoint details in the Service list                                                 |

**NOTE:** In case there is a change in existing endpoint, then same endpoint details need to be entered again with the new changes in order to update the existing provided service information in routing hub.

# 6.2 Import

User can create a service provider by importing the JSON file.

User can also import zip file in order to import all the configuration JSON files together (except parent level configuration JSON files).

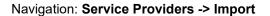

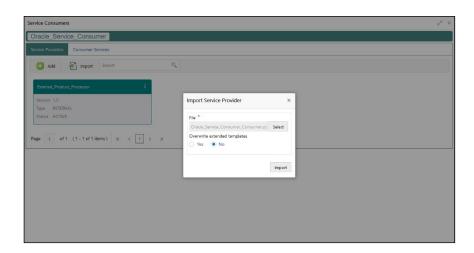

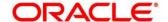

| Component b                  | Component briefing |                 |                                      |                           |                                                                                                    |  |
|------------------------------|--------------------|-----------------|--------------------------------------|---------------------------|----------------------------------------------------------------------------------------------------|--|
| Component<br>Name            | Component<br>Type  | Is<br>Mandatory | Validation                           | Condition                 | Comments                                                                                                    |  |
| File                         | File picker        | Yes             | Allows only<br>to select<br>one file | Accepts JSON and ZIP file | Pops up file selection dialog box                                                                                                    |  |
| Overwrite extended templates | Radio<br>Button    | No              |                                      |                           | Predefined Values: Yes / No  Yes: This option is for overwriting the extended templates in configuration  No: This option is for retaining the existing extended templates in configuration. Note: This option is only visible if ZIP file is selected |  |
| Import                       | Button             |                 |                                      |                           | Imports Service Provider                                                                                                    |  |

**NOTE:** Below data needs to be changed after importing provider configuration file:

- Implementation Host and Port
- Implementation Authentication Password

### 6.3 View

User can view provider details and can also switch to edit form by clicking on edit icon. Navigation: Service Providers -> Operation Menu (3 dot icon) -> View

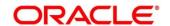

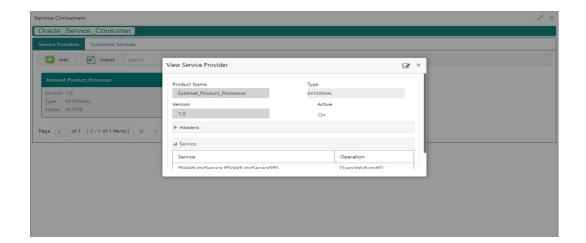

## **6.4** Edit

User can modify the provider details.

Navigation: Service Providers -> Operation Menu (3 dot icon) -> Edit

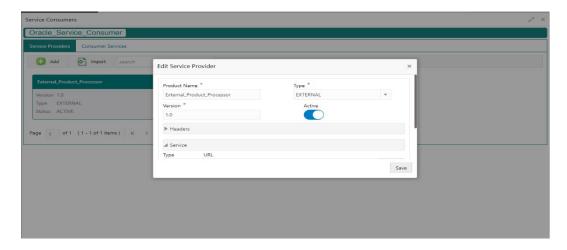

## 6.5 Delete

User can delete the provider.

Navigation: Service Providers -> Operation Menu (3 dot icon) -> Delete

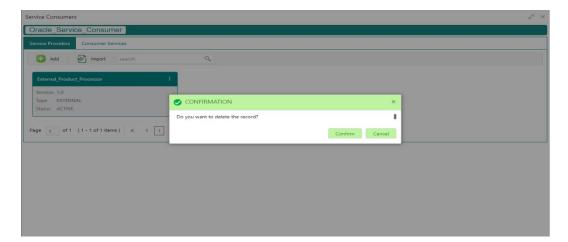

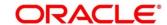

### 6.6 Export

User can export the provider configuration as JSON file.

Navigation: Service Providers -> Operation Menu (3 dot icon) -> Export

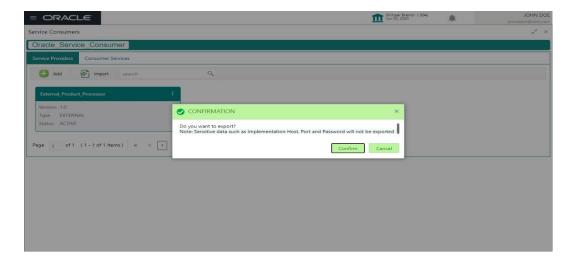

**NOTE:** Below data will not be exported:

- Implementation Host
- Implementation Port
- Implementation Authentication Password

The above data needs to be configured manually after importing the configuration file.

Same has been mentioned in Import section

# 6.7 Configuration

End-user can configure the properties for failing the routing hub requests.

Navigation: Service Providers -> Operation Menu (3 dot icon) -> Configuration

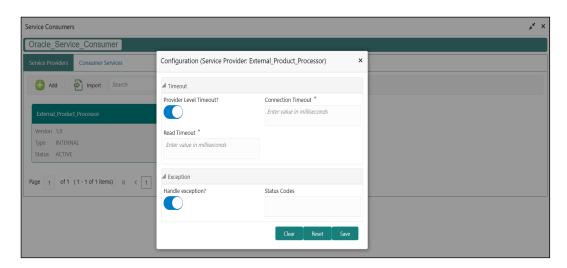

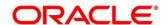

| Component b            | Component briefing |                 |                                                                                      |                                                                                                    |  |
|------------------------|--------------------|-----------------|--------------------------------------------------------------------------------------|----------------------------------------------------------------------------------------------------|--|
| Component<br>Name      | Component<br>Type  | Is<br>Mandatory | Validation                                                                           | Comments                                                                                                    |  |
| Provider level timeout | Switch             |                 |                                                                                      | This property is used to override the global timeout values.  Default value is false.                                                                                                    |  |
| Connection<br>Timeout  | Text Box           | No              | Value should be in milliseconds                                                      | This property is used to set the timeout in making the initial connection i.e. connection handshake.                                                                                                    |  |
| Read<br>Timeout        | Text Box           | No              | Value should be in milliseconds                                                      | This property is used to set the timeout on waiting to read data.                                                                                                    |  |
| Handle<br>exception    | Switch             |                 |                                                                                      | This property is used to fail the routing hub request for failed provider requests.  Default value is false.                                                                                                    |  |
| Status Codes           | Text Box           | No              | Only 4xx and 5xx<br>status codes are<br>allowed as<br>comma-<br>separated<br>values. | This property is used to fail routing hub request for specific status codes of failed provider requests.  If not specified, then routing hub request will fail for all 4xx and 5xx status codes of failed provider requests. |  |

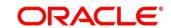

## 7 Implementation

Implementation comprises of Eureka client instance, Queue, Host, Port, authentication and implementation specific service details. Oracle Banking Routing Hub supports webservice and Rest API.

**NOTE:** Default implementation is created whenever a new service provider is added.

Navigation: Core Maintenance -> Routing Hub -> Service Consumers -> <Specific Service Consumer> -> Service Providers -> <Specific Service Provider> -> Implementation

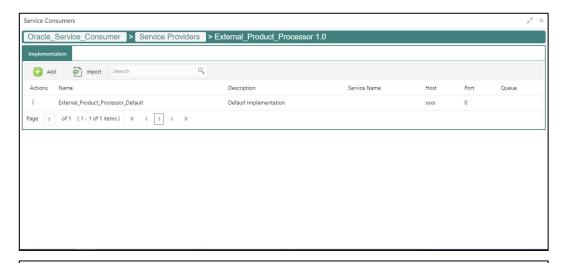

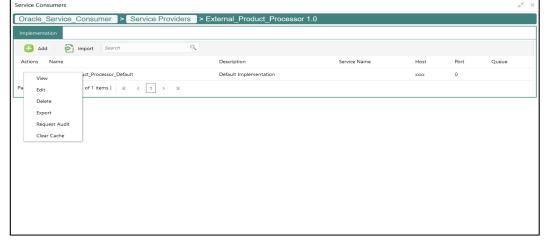

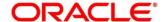

| Component briefing              |                          |                  |                                                                           |  |  |  |
|---------------------------------|--------------------------|------------------|---------------------------------------------------------------------------|--|--|--|
| Component<br>Name               | Component Type           | Condition        | Comments                                                                  |  |  |  |
| <service consumer=""></service> | Button                   |                  | Navigates back to Service Consumers                                       |  |  |  |
| <service provider=""></service> | Button                   |                  | Navigates back to Service Providers                                       |  |  |  |
| Add                             | Button                   |                  | Pops up add dialog                                                        |  |  |  |
| Import                          | Button                   |                  | Pops up import dialog                                                     |  |  |  |
| Search                          | Combo Box One            |                  | Provides search functionality with case insensitive (Implementation Name) |  |  |  |
| Navigation: In                  | nplementation -> 3 dot i | con (operation   | n menu)                                                                   |  |  |  |
| View                            | menu option              | Non-<br>editable | Pops up view dialog                                                       |  |  |  |
| Edit                            | menu option              |                  | Pops up edit dialog                                                       |  |  |  |
| Delete                          | menu option              |                  |                                                                           |  |  |  |
| Export                          | menu option              |                  | Exports in JSON                                                           |  |  |  |
| Configuratio<br>n               | menu option              |                  | Pops up configuration dialog                                              |  |  |  |
| Request<br>Audit                | menu option              |                  | Pops up request audit log                                                 |  |  |  |
| Clear Cache                     | Menu option              |                  | Clears SOAP client cache                                                  |  |  |  |

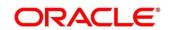

# 7.1 Add

User can create Implementation manually.

Navigation: Implementation-> Add

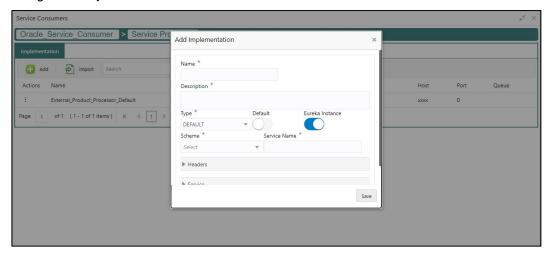

| Component b       | Component briefing |                 |                                                |                                                                                                    |                            |  |  |
|-------------------|--------------------|-----------------|------------------------------------------------|----------------------------------------------------------------------------------------------------|----------------------------|--|--|
| Component<br>Name | Component<br>Type  | Is<br>Mandatory | Data type                                      | Validation                                                                                                    | Comments                   |  |  |
| Name              | Text Box           | Yes             | Alphanum<br>eric with<br>special<br>characters | <ul> <li>Name cannot be blank</li> <li>Enter 0 or more characters, up to a maximum of 255.</li> <li>No numeric value at beginning and no space allowed.</li> </ul> | Unique implementation name |  |  |

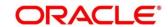

| Description        | Text Area        | Yes | Alphanum<br>eric with<br>special<br>characters | <ul> <li>Description cannot be blank</li> <li>Enter 0 or more characters, up to a maximum of 1000.</li> <li>No space allowed at beginning or ending of the value.</li> </ul> |                                                                                                    |
|--------------------|------------------|-----|------------------------------------------------|----------------------------------------------------------------------------------------------------|----------------------------------------------------------------------------------------------------|
| Туре               | Combo Box<br>One | Yes |                                                |                                                                                                    | Predefined Values: DEFAULT / QUEUE  Note: DEFAULT type is for REST and SOAP API calls.                                                                                                   |
| Default            | Switch           |     |                                                |                                                                                                    | Each type can have one default implementation.                                                                                                    |
| Eureka<br>Instance | Switch           |     |                                                |                                                                                                    | Eureka Instance option is available only for internal providers and default type.  By default, Eureka Instance will be toggled ON for internal providers and OFF for external providers. |

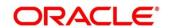

| Scheme          | Combo Box<br>One | Yes |                                                |                                                                                                    | Scheme option is available only for default type.  Predefined Values:  HTTPS / HTTP                     |
|-----------------|------------------|-----|------------------------------------------------|----------------------------------------------------------------------------------------------------|----------------------------------------------------------------------------------------------------|
| Service<br>Name | Text Box         | Yes |                                                | <ul> <li>Service Name cannot be blank</li> <li>Enter 0 or more characters, up to a maximum of 255.</li> <li>No space allowed.</li> </ul> | If Eureka Instance is toggled ON and type is default, then only service name is required.               |
| Host            | Text Box         | Yes | Alphanum<br>eric with<br>special<br>characters | <ul> <li>Host cannot be blank</li> <li>Enter 0 or more characters, up to a maximum of 255.</li> <li>No space allowed.</li> </ul>         | If Eureka Instance is<br>toggled OFF and type<br>is default, then only<br>host and port is<br>required. |
| Port            | Text Box         | No  | Number                                         | <ul> <li>Enter 0 or more characters, up to a maximum of 6.</li> <li>Only numeric value allowed.</li> </ul>                               | If Eureka Instance is toggled off and type is default, then only host and port is required.             |

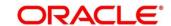

| Authenticati<br>on<br>Headers | Collapsible Header & Content  Collapsible Header & Content |  | Authentication option is available only when <b>Eureka Instance</b> is toggled OFF and type is default.  Header option is available only when type is default. |
|-------------------------------|------------------------------------------------------------|--|----------------------------------------------------------------------------------------------------|
| Service                       | Collapsible Header & Content                               |  | Service option is available only when type is default.                                                                                                    |
| Queue                         | Content                                                    |  | Queue content is available only when type is queue.                                                                                                    |
| Save                          | Button                                                     |  | Saves the Implementation                                                                                                    |

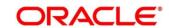

#### 7.1.1 Authentication

If External Product processor require authentication to connect to it, Oracle Banking Routing Hub provides standard authentication mechanism schemes like BASIC, JWT, OAUTH\_TOKEN, SSO, OAUTH\_TOKEN\_OIC

NOTE: In case of no authentication, NONE needs to be set as Authentication Type.
In case of identity propagation, SSO needs to be set as Authentication Type.
In case of OIC integration, OAUTH\_TOKEN\_OIC needs to be set as Authentication Type.
In case of JWT, OAUTH\_TOKEN and OAUT\_TOKEN\_OIC, token will be cached by default.

Process of configuration of these is described below.

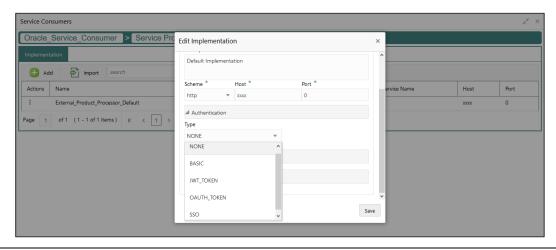

| Component b       | Component briefing |                 |                       |                                |                                                                                    |  |
|-------------------|--------------------|-----------------|-----------------------|--------------------------------|------------------------------------------------------------------------------------|--|
| Component<br>Name | Component<br>Type  | Is<br>Mandatory | Data type             | Validation                     | Comments                                                                           |  |
| Туре              | Combo Box<br>One   | Yes             |                       |                                | Predefined Values: NONE / BASIC / JWT_TOKEN / OAUTH_TOKEN / SSO / OAUTH_TOKEN_ OIC |  |
| Username          | Text Box           |                 | Alphanum<br>eric with | Username<br>cannot be<br>blank | Username is mandatory if authentication type is BASIC /                            |  |

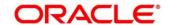

|          |          | special<br>characters                          | <ul> <li>Enter 0 or more characters, up to a maximum of 255.</li> <li>No numeric value at beginning and no space allowed.</li> </ul> | JWT_TOKEN / OAUTH_TOKEN                                                         |
|----------|----------|------------------------------------------------|----------------------------------------------------------------------------------------------------|---------------------------------------------------------------------------------|
| Password | Text Box | Alphanum<br>eric with<br>special<br>characters | Password<br>cannot be blank                                                                                                    | Password is mandatory if authentication type is BASIC / JWT_TOKEN / OAUTH_TOKEN |

#### 7.1.2 Headers

External product processor might require some standard headers to be passed along with the request.

User can specify the headers which are required by service endpoints for specific implementation but not present in swagger file.

These headers can be configured in Oracle Banking Routing Hub using the steps given below

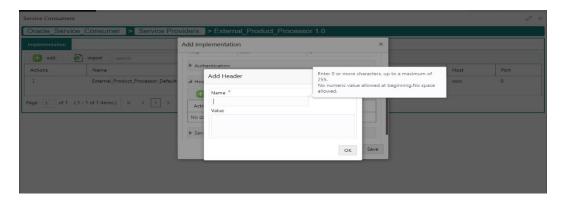

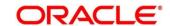

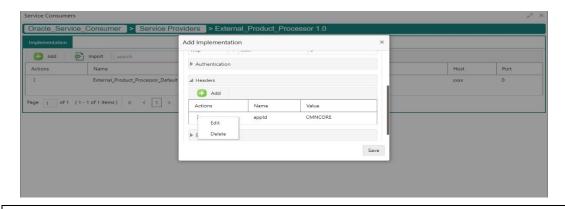

| Component b       | Component briefing                           |                 |                                                       |                                                                                                    |                                                           |  |
|-------------------|----------------------------------------------|-----------------|-------------------------------------------------------|----------------------------------------------------------------------------------------------------|-----------------------------------------------------------|--|
| Component<br>Name | Component<br>Type                            | ls<br>Mandatory | Data<br>type                                          | Validation                                                                                                    | Comments                                                  |  |
| Add               | Button                                       |                 |                                                       |                                                                                                    | Pops up add<br>dialog                                     |  |
| Navigation: In    | nplementation                                | -> Headers ->   | > 3 dot icon                                          | (operation menu)                                                                                                    |                                                           |  |
| Edit              | menu option                                  |                 |                                                       |                                                                                                    | Pops up edit dialog                                       |  |
| Delete            | menu option                                  |                 |                                                       |                                                                                                    | Deletes header                                            |  |
| Navigation: In    | Navigation: Implementation -> Headers -> Add |                 |                                                       |                                                                                                    |                                                           |  |
| Name              | Text Box                                     | Yes             | Alphanu<br>meric<br>with<br>special<br>characte<br>rs | <ul> <li>Name cannot be blank</li> <li>Enter 0 or more characters, up to a maximum of 255.</li> <li>No numeric value at beginning and no space allowed.</li> </ul> |                                                           |  |
| Value             | Text Area                                    | Yes             | Alphanu<br>meric<br>with<br>special                   | Enter 0 or more<br>characters, up to<br>a maximum of<br>255.                                                                                                    | Value can either be hardcoded or can be Velocity mapping. |  |

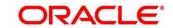

|    |        | characte |                    |
|----|--------|----------|--------------------|
|    |        | rs       |                    |
| OK | Button |          | Saves the header   |
| OK | Button |          |                    |
|    |        |          | details and        |
|    |        |          | displays it in the |
|    |        |          | list               |
|    |        |          |                    |

### 7.1.3 Service

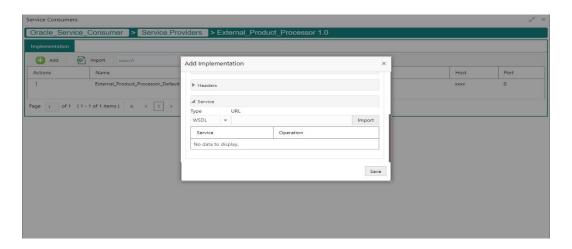

| Component briefing |                |              |                                                                                                 |  |  |
|--------------------|----------------|--------------|-------------------------------------------------------------------------------------------------|--|--|
| Component Name     | Component Type | Is Mandatory | Comments                                                                                        |  |  |
| Туре               | Combo Box One  | Yes          | Predefined Values: WSDL / SWAGGER / OTHERS                                                      |  |  |
| URL                | Text Box       | Yes          | Service URL of the file location                                                                |  |  |
| Gateway Prefix     | Text Box       |              | Gateway Prefix is context path of below formatted URL http://host:port/gateway- prefix/endpoint |  |  |

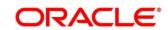

| Import | Button | Extracts the service            |
|--------|--------|---------------------------------|
|        |        | information from URL and        |
|        |        | displays it in the Service list |
|        |        |                                 |

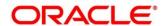

#### 7.1.3.1 WSDL

The Web Services Description Language (WSDL) is an XML-based interface description language that is used for describing the functionality offered by a web service.

Both SSL and non-SSL WSDL URL are supported.

**NOTE:** In case there is a change in wsdl file, then same wsdl file need to be imported again in order to update the provided service information in routing hub.

#### **7.1.3.2 SWAGGER**

Swagger is an Interface Description Language for describing RESTful APIs expressed using JSON.

Currently, Swagger 2.0 & OpenAPI 3.0 both are supported.

**NOTE:** In case there is a change in swagger file, then same swagger file need to be imported again in order to update the provided service information in routing hub.

#### 7.1.3.3 OTHERS

"OTHERS" option is for adding REST API details manually when provider does not have swagger file.

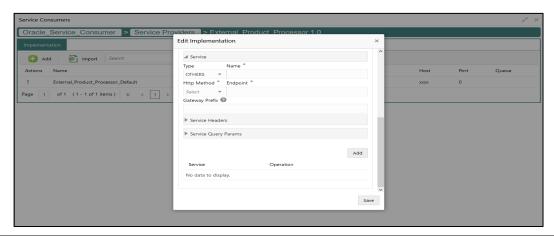

| Component briefing |                   |                 |                                                                                       |                   |  |  |
|--------------------|-------------------|-----------------|---------------------------------------------------------------------------------------|-------------------|--|--|
| Component<br>Name  | Component<br>Type | Is<br>Mandatory | Validation                                                                            | Comments          |  |  |
| Name               | Text Box          | Yes             | <ul><li>Name cannot be<br/>blank</li><li>No space allowed<br/>at beginning.</li></ul> | Name of operation |  |  |

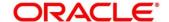

| Http Method                | Combo Box<br>One                   | Yes |                                                                                           | Predefined Values: GET / POST / PUT / PATCH / DELETE                                           |
|----------------------------|------------------------------------|-----|-------------------------------------------------------------------------------------------|------------------------------------------------------------------------------------------------|
| Endpoint                   | Text Box                           | Yes | <ul><li>Endpoint cannot<br/>be blank</li><li>No space allowed<br/>at beginning.</li></ul> | Endpoint URL of operation                                                                      |
| Gateway<br>Prefix          | Text Box                           |     |                                                                                           | Gateway Prefix is context path of below formatted URL http://host:port/gateway-prefix/endpoint |
| Service<br>Headers         | Collapsible Header & Content       |     |                                                                                           | Endpoint specific headers  Value can either be hardcoded or can be Velocity mapping.           |
| Service<br>Query<br>Params | Collapsible<br>Header &<br>Content |     |                                                                                           | Endpoint specific query parameters  Value can either be hardcoded or can be Velocity mapping.  |
| Add                        | Button                             |     |                                                                                           | Adds the endpoint details in the Service list                                                  |

**NOTE:** In case there is a change in existing endpoint, then same endpoint details need to be entered again with the new changes in order to update the existing provided service information in routing hub.

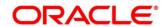

# 7.1.4 Queue

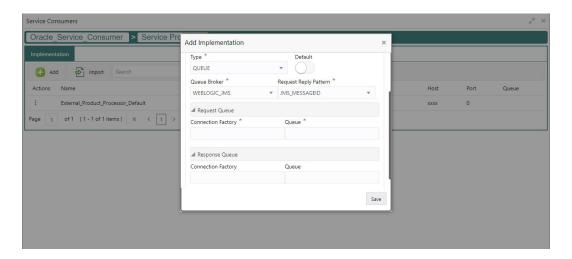

| Component briefing    |                |              |                                                                                                    |  |  |  |  |
|-----------------------|----------------|--------------|----------------------------------------------------------------------------------------------------|--|--|--|--|
| Component Name        | Component Type | Is Mandatory | Comments                                                                                                |  |  |  |  |
| Queue Broker          | Combo Box One  | Yes          | Predefined Values: WEBLOGIC_JMS                                                                         |  |  |  |  |
| Request Reply Pattern | Combo Box One  | Yes          | Predefined Values:  JMS_MESSAGEID /  JMS_CORRELATIONID  JMS_MESSAGEID is default request-reply pattern. |  |  |  |  |

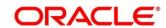

| Connection Factory | Text Box | Connection Factory is JNDI                 |
|--------------------|----------|--------------------------------------------|
|                    |          | based connection factory                   |
|                    |          | name which is used to                      |
|                    |          | create connection for JMS                  |
|                    |          | client.                                    |
|                    |          | Request Connection Factory                 |
|                    |          | is mandatory, and Response                 |
|                    |          | Connection Factory is                      |
|                    |          | optional.                                  |
|                    |          | Response Connection                        |
|                    |          | Factory is needed when                     |
|                    |          | destination is going to                    |
|                    |          | respond back after                         |
|                    |          | processing the request.                    |
| Queue              | Text Box | Queue Name is JNDI based destination name. |
|                    |          | Request Queue Name is                      |
|                    |          | mandatory, and Response                    |
|                    |          | Queue Name is optional.                    |
|                    |          | ·                                          |
|                    |          | Response Queue Name is                     |
|                    |          | needed when destination is                 |
|                    |          | going to respond back after                |
|                    |          | processing the request.                    |
|                    |          |                                            |

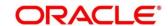

# 7.2 Import

User can create an implementation by importing the JSON file.

User can also import zip file in order to import all the configuration JSON files together (except parent level configuration JSON files).

Navigation: Implementation -> Import

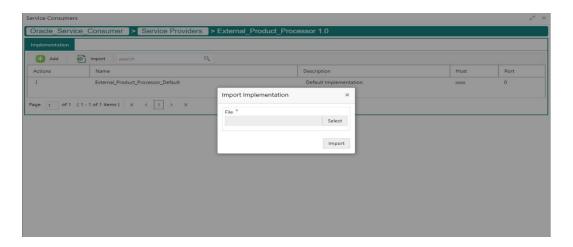

| Component briefing |                   |                 |              |                                      |                           |                                   |  |  |
|--------------------|-------------------|-----------------|--------------|--------------------------------------|---------------------------|-----------------------------------|--|--|
| Component<br>Name  | Component<br>Type | Is<br>Mandatory | Data<br>type | Validation                           | Conditio<br>n             | Comments                          |  |  |
| File               | File picker       | Yes             |              | Allows only<br>to select<br>one file | Accepts JSON and ZIP file | Pops up file selection dialog box |  |  |
| Import             | Button            |                 |              |                                      |                           | Imports Implementation            |  |  |

**NOTE:** Below data needs to be changed after importing implementation configuration file:

- Implementation Host and Port
- Implementation Authentication Password

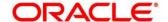

### 7.3 View

User can view implementation details and can also switch to edit form by clicking on edit icon.

Navigation: Implementation -> Operation Menu (3 dot icon) -> View

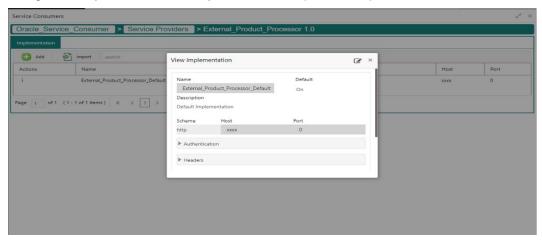

#### **7.4 Edit**

User can modify the implementation details.

Navigation: Implementation -> Operation Menu (3 dot icon) -> Edit

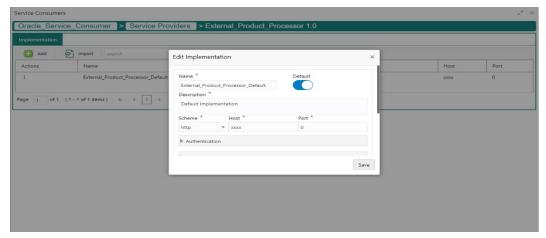

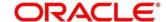

### 7.5 Delete

User can delete the implementation.

Navigation: Implementation -> Operation Menu (3 dot icon) -> Delete

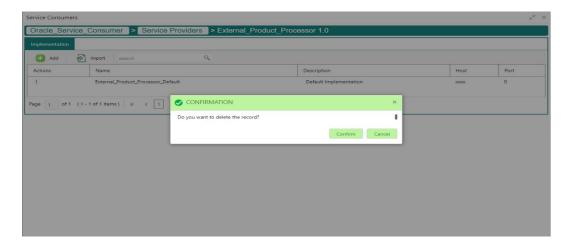

# 7.6 Export

User can export the implementation configuration as JSON file.

Navigation: Implementation -> Operation Menu (3 dot icon) -> Export

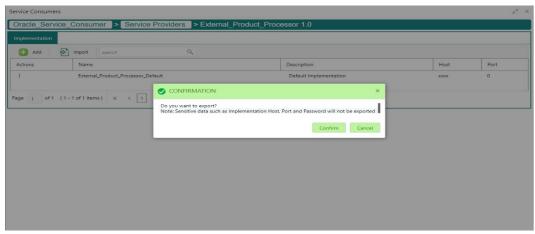

NOTE: Below data will not be exported:

- Implementation Host
- Implementation Port
- Implementation Authentication Password

The above data needs to be configured manually after importing the configuration file.

Same has been mentioned in Import section

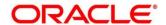

# 7.7 Configuration

End-user can configure the property to disable the token caching.

Navigation: Implementation -> Operation Menu (3 dot icon) -> Configuration

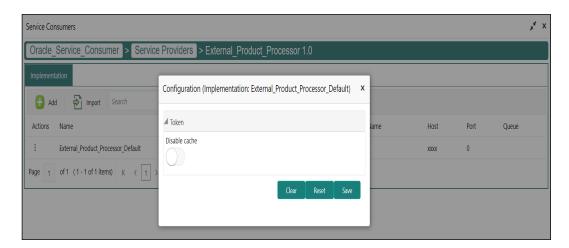

| Component briefing |                   |                 |            |                                                                              |  |  |  |  |
|--------------------|-------------------|-----------------|------------|------------------------------------------------------------------------------|--|--|--|--|
| Component<br>Name  | Component<br>Type | Is<br>Mandatory | Validation | Comments                                                                     |  |  |  |  |
| Disable cache      | Switch            |                 |            | This property is used to disable the token caching.  Default value is false. |  |  |  |  |

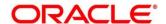

### **8 Consumer Services**

Consumer Services defines the service ID which is going to be send from service consumer. This will also cater transformation and route definition as well.

Consumer Services comprises of source integration details.

Navigation: Core Maintenance -> Routing Hub -> Service Consumers -> <Specific Service Consumer> -> Consumer Services

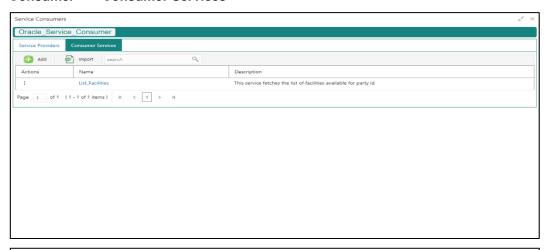

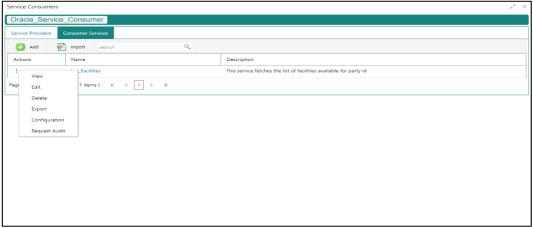

| Component briefing              |                   |           |                                        |  |  |  |  |  |
|---------------------------------|-------------------|-----------|----------------------------------------|--|--|--|--|--|
| Component Name                  | Component<br>Type | Condition | Comments                               |  |  |  |  |  |
| <service consumer=""></service> | Button            |           | Navigates back to Service<br>Consumers |  |  |  |  |  |
| Add                             | Button            |           | Pops up add dialog                     |  |  |  |  |  |

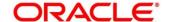

| Import               | Button           |                       | Pops up import dialog                                                       |
|----------------------|------------------|-----------------------|-----------------------------------------------------------------------------|
| Search               | Combo Box<br>One |                       | Provides search functionality with case insensitive (Consumer Service Name) |
| Navigation: Consumer | Services -> 3 d  | lot icon (operation m | enu)                                                                        |
| View                 | menu option      | Non-editable          | Pops up view dialog                                                         |
| Edit                 | menu option      |                       | Pops up edit dialog                                                         |
| Delete               | menu option      |                       |                                                                             |
| Export               | menu option      |                       | Exports in JSON                                                             |
| Configuration        | menu option      |                       | Pops up configuration dialog                                                |
| Request Audit        | menu option      |                       | Pops up request audit log                                                   |

# 8.1 Add

User can create Consumer Service manually.

Navigation: Consumer Services-> Add

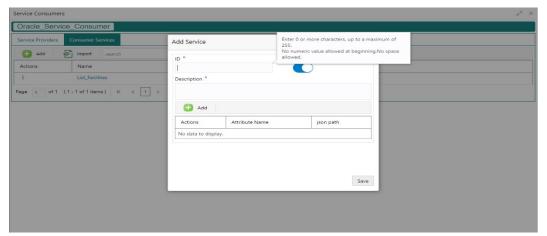

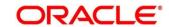

| Component b       | riefing           |                     |                                                |                                                                                                    |                                                                                                    |
|-------------------|-------------------|---------------------|------------------------------------------------|----------------------------------------------------------------------------------------------------|----------------------------------------------------------------------------------------------------|
| Component<br>Name | Component<br>Type | Is<br>Manda<br>tory | Data type                                      | Validation                                                                                                    | Comments                                                                                                    |
| Id                | Text Box          | Yes                 | Alphanum<br>eric with<br>special<br>characters | Name cannot be blank  Enter 0 or more characters, up to a maximum of 255.  No numeric value at beginning and no space allowed.         | Unique Service Id                                                                                                    |
| Status            | Switch            | Yes                 |                                                |                                                                                                    | Predefined Values: ACTIVE / INACTIVE If consumer service is marked as inactive, then all related routes will be stopped. |
| Description       | Text Area         | Yes                 | Alphanum<br>eric with<br>special<br>characters | Description cannot be blank Enter 0 or more characters, up to a maximum of 1000. No space allowed at beginning or ending of the value. |                                                                                                    |
| Attributes        | Table<br>Content  |                     |                                                |                                                                                                    |                                                                                                    |
| Save              | Button            |                     |                                                |                                                                                                    | Saves the<br>Consumer Service                                                                                            |

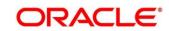

# 8.1.1 Attributes

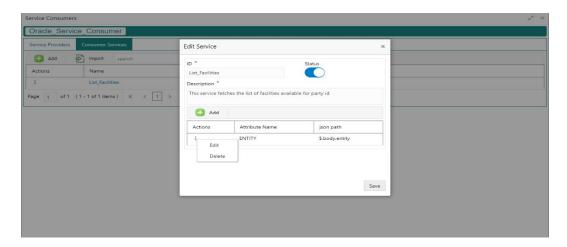

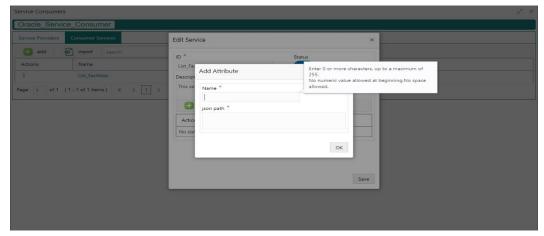

| Component b       | Component briefing |                 |                 |                  |        |                        |  |  |  |
|-------------------|--------------------|-----------------|-----------------|------------------|--------|------------------------|--|--|--|
| Component<br>Name | Component<br>Type  | Is<br>Mandatory | Data type       | Validation       | Condit | Comments               |  |  |  |
| Add               | Button             |                 |                 |                  |        | Pops up add dialog     |  |  |  |
| Navigation: C     | onsumer Servi      | ces -> Headers  | s -> 3 dot icon | (operation menu) |        |                        |  |  |  |
| Edit              | menu option        |                 |                 |                  |        | Pops up edit<br>dialog |  |  |  |
| Delete            | menu option        |                 |                 |                  |        | Deletes<br>attribute   |  |  |  |

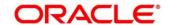

| Navigation: Consumer Services -> Headers -> Add |           |     |                                             |                                                                                                    |  |                                                      |  |
|-------------------------------------------------|-----------|-----|---------------------------------------------|----------------------------------------------------------------------------------------------------|--|------------------------------------------------------|--|
| Name                                            | Text Box  | Yes | Alphanumeri<br>c with special<br>characters | Name cannot be blank Enter 0 or more characters, up to a maximum of 255. No numeric value at beginning and no space allowed. |  |                                                      |  |
| JSON Path                                       | Text Area | Yes | Alphanumeri<br>c with special<br>characters | Value cannot be blank Enter 0 or more characters, up to a maximum of 255. No space allowed.                                  |  | Value will be JSON path.                             |  |
| OK                                              | Button    |     |                                             |                                                                                                    |  | Saves the header details and displays it in the list |  |

#### NOTE:

• Using \$.body, user can access request body.

Syntax: \$.body.fieldName
Example: \$.body.branchCode

• Using \$.headers, user can access request headers.

Syntax: \$.headers["fieldName"][0]
Example: \$.headers["branchCode"][0]

• Using \$.env, user can access environment variables.

Syntax: \$.env.group.variable

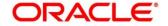

# 8.2 Import

User can create a consumer service by importing the JSON file.

User can also import zip file in order to import all the configuration JSON files together (except parent level configuration JSON files).

Navigation: Consumer Services -> Import

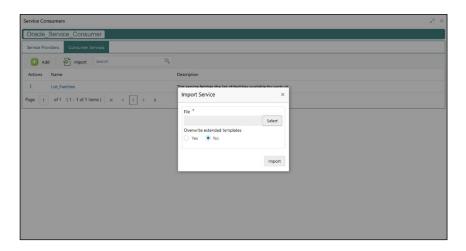

| Component                          | Component briefing |                 |              |                                      |                                 |                                                                                                    |  |  |  |
|------------------------------------|--------------------|-----------------|--------------|--------------------------------------|---------------------------------|----------------------------------------------------------------------------------------------------|--|--|--|
| Component<br>Name                  | Component<br>Type  | Is<br>Mandatory | Data<br>type | Validation                           | Condition                       | Comments                                                                                                    |  |  |  |
| File                               | File picker        | Yes             |              | Allows only<br>to select<br>one file | Accepts<br>JSON and<br>ZIP file | Pops up file<br>selection<br>dialog box                                                                                                    |  |  |  |
| Overwrite<br>extended<br>templates | Radio Button       | Yes             |              |                                      |                                 | Predefined Values: Yes / No Yes: This option is for overwriting the extended templates in configuration and No: This option is for retaining the existing extended templates in configuration. |  |  |  |

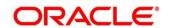

| Import | Button |  |  | Imports  |
|--------|--------|--|--|----------|
|        |        |  |  | Consumer |
|        |        |  |  | Service  |

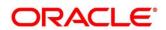

### 8.3 View

User can view consumer service details and can also switch to edit form by clicking on edit icon.

Navigation: Consumer Services -> Operation Menu (3 dot icon) -> View

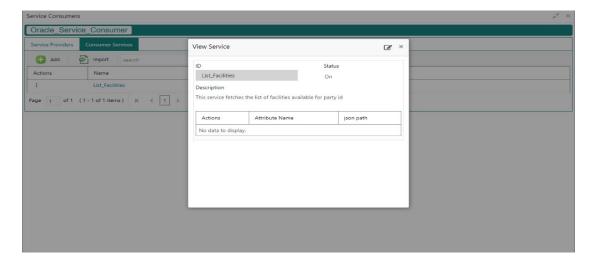

### 8.4 Edit

User can modify the consumer service details.

Navigation: Consumer Services -> Operation Menu (3 dot icon) -> Edit

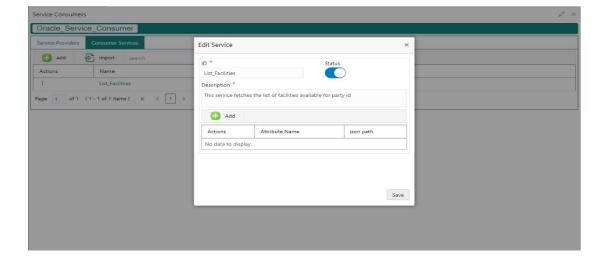

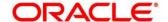

### 8.5 Delete

User can delete the consumer service.

Navigation: Consumer Services -> Operation Menu (3 dot icon) -> Delete

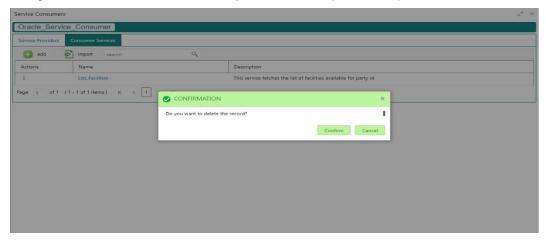

# 8.6 Export

User can export the consumer service configuration as JSON file.

Navigation: Consumer Services -> Operation Menu (3 dot icon) -> Export

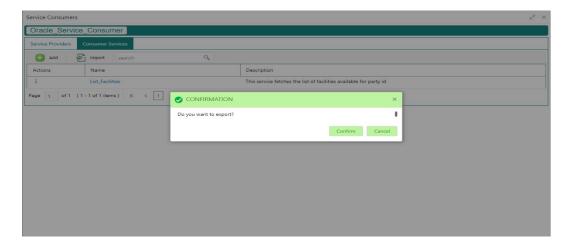

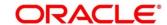

### 9 Transformation

Transformation acts as an assembling and transforming data from source to destination and viceversa. This will take place under consumer service. This converts data of service consumer into service provider

Navigation: Core Maintenance -> Routing Hub -> Service Consumers -> <Specific Service Consumer> -> Consumer Services -> <Specific Consumer Service> -> Transformation

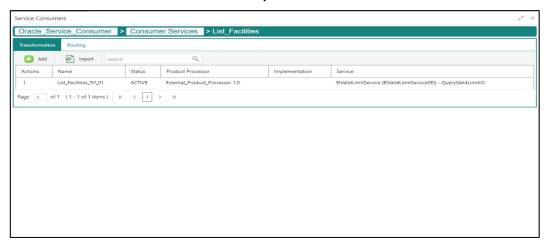

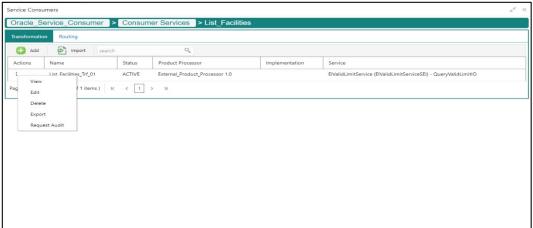

| Component briefing                    |                |           |                                     |  |  |
|---------------------------------------|----------------|-----------|-------------------------------------|--|--|
| Component<br>Name                     | Component Type | Condition | Comments                            |  |  |
| <service<br>Consumer&gt;</service<br> | Button         |           | Navigates back to Service Consumers |  |  |

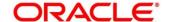

| <consumer< th=""><th>Button</th><th></th><th>Navigates back to Consumer Services</th></consumer<> | Button                                                    |              | Navigates back to Consumer Services                                       |  |  |  |
|---------------------------------------------------------------------------------------------------|-----------------------------------------------------------|--------------|---------------------------------------------------------------------------|--|--|--|
| Service>                                                                                          | Datton                                                    |              | Than gates such to consumer cornect                                       |  |  |  |
| Add                                                                                               | Button                                                    |              | Pops up add dialog                                                        |  |  |  |
| Import                                                                                            | Button                                                    |              | Pops up import dialog                                                     |  |  |  |
| Search                                                                                            | Combo Box One                                             |              | Provides search functionality with case insensitive (Transformation Name) |  |  |  |
| Navigation: Tr                                                                                    | Navigation: Transformation -> 3 dot icon (operation menu) |              |                                                                           |  |  |  |
| View                                                                                              | menu option                                               | Non-editable | Pops up view dialog                                                       |  |  |  |
| Edit                                                                                              | menu option                                               |              | Pops up edit dialog                                                       |  |  |  |
| Delete                                                                                            | menu option                                               |              |                                                                           |  |  |  |
| Export                                                                                            | menu option                                               |              | Exports in JSON                                                           |  |  |  |
| Request<br>Audit                                                                                  | menu option                                               |              | Pops up request audit log                                                 |  |  |  |

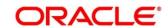

# 9.1 Add

User can create Transformation manually.

Navigation: Transformation-> Add

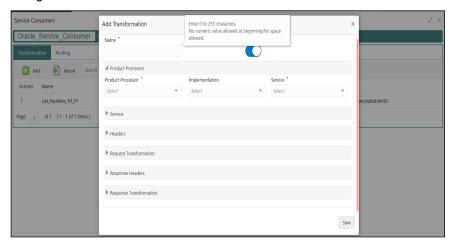

| Component briefing |                   |                     |                                                |                                                                                                    |                                                                                                    |  |
|--------------------|-------------------|---------------------|------------------------------------------------|----------------------------------------------------------------------------------------------------|----------------------------------------------------------------------------------------------------|--|
| Component<br>Name  | Component<br>Type | Is<br>Mand<br>atory | Data type                                      | Validation                                                                                                    | Comments                                                                                                    |  |
| Name               | Text Box          | Yes                 | Alphanum<br>eric with<br>special<br>characters | <ul> <li>Name cannot be blank</li> <li>Enter 0 or more characters, up to a maximum of 255.</li> <li>No numeric value at beginning and no space allowed.</li> </ul> | Unique Transformation Name                                                                                                    |  |
| Active             | Switch            |                     |                                                |                                                                                                    | Predefined Values: ACTIVE/INACTIVE If transformation is marked as inactive, then user will not be able to select transformation in routing. |  |

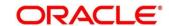

| Product         | Collapsible             |     |  |                                                        |
|-----------------|-------------------------|-----|--|--------------------------------------------------------|
| Processor       | Header                  |     |  |                                                        |
| Product         | Combo Box               | Yes |  | Displays provider list relevant to                     |
| Processor       | One                     |     |  | consumer                                               |
| Implementat     | Combo Box               |     |  | Displays implementation list                           |
| ion             | One                     |     |  | relevant to selected provider                          |
| Service         | Combo Box               | Yes |  | Displays service list relevant to                      |
|                 | One                     |     |  | selected provider and                                  |
|                 |                         |     |  | implementation                                         |
| Service         | Collapsible             |     |  | Displays service details of                            |
|                 | Header &                |     |  | selected service                                       |
|                 | Content                 |     |  |                                                        |
| Headers         | Collapsible             |     |  | Displays header list relevant to                       |
|                 | Header &                |     |  | selected provider, implementation and service          |
|                 | Content                 |     |  | User can change the header values.                     |
|                 |                         |     |  | Value can either be hardcoded                          |
|                 |                         |     |  | or can be Velocity mapping.                            |
| Path Params     | Collapsible<br>Header & |     |  | Displays path param list relevant to selected service  |
|                 | Content                 |     |  | User can change the param values.                      |
|                 |                         |     |  | Value can either be hardcoded                          |
|                 |                         |     |  | or can be Velocity mapping.                            |
| Query<br>Params | Collapsible<br>Header & |     |  | Displays query param list relevant to selected service |
| r ai ailis      | Content                 |     |  | User can change the param values.                      |
|                 |                         |     |  | Value can either be hardcoded                          |
|                 |                         |     |  | or can be Velocity mapping.                            |

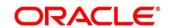

| Request              | Collapsible                  |  |                                                                                                    |
|----------------------|------------------------------|--|----------------------------------------------------------------------------------------------------|
| Transformati         | Header                       |  |                                                                                                    |
| on                   |                              |  |                                                                                                    |
| Body Type            | Combo Box                    |  | Predefined Values:                                                                                              |
|                      | One                          |  | RAW / FORM_DATA                                                                                                 |
|                      |                              |  | Note: This option is only visible                                                                               |
|                      |                              |  | if selected service is REST                                                                                     |
|                      |                              |  | service.                                                                                                    |
| Туре                 | Combo Box                    |  | Predefined Values:                                                                                              |
|                      | One                          |  | VELOCITY / JSLT / XSLT                                                                                          |
| Template             | Text Area                    |  | User has to define the kernel template in which provider accepts.                                               |
|                      |                              |  | Refer Transformation Type for                                                                                   |
|                      |                              |  | syntax and Multipart Request                                                                                    |
|                      |                              |  | for sample request if body type                                                                                 |
|                      |                              |  | is FORM_DATA                                                                                                    |
| Extended<br>Template | Text Area                    |  | User has to define the custom template in order to extend the kernel template.                                  |
|                      |                              |  | Please refer Extensibility and Transformation Type for syntax                                                   |
|                      |                              |  | Note: This option is not visible if body type is FORM_DATA.                                                     |
| Response<br>Headers  | Collapsible Header & Content |  | Response Headers is used for specifying additional headers required to be part of routing hub response headers. |
|                      |                              |  | Value can either be hardcoded                                                                                   |
|                      |                              |  | or can be Velocity mapping.                                                                                     |
| Туре                 | Combo Box                    |  | Predefined Values:                                                                                              |
|                      | One                          |  | VELOCITY / JSLT / XSLT                                                                                          |
| Template             | Text Area                    |  | User has to define the kernel template in which consumer accepts.                                               |

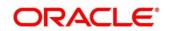

|                      |           |  | Refer Transformation Type for syntax                                                                                                    |
|----------------------|-----------|--|----------------------------------------------------------------------------------------------------|
|                      |           |  |                                                                                                    |
| Mocking              | Switch    |  | Predefined Values:                                                                                                    |
| required?            |           |  | YES / NO                                                                                                    |
|                      |           |  | If flag is marked as yes, then routing hub will return the mocked template output (with extended template output if mentioned) to consumer without invoking provider API. |
| Mock<br>Template     | Text Area |  | User has to define the kernel mocked template in which consumer accepts.  Refer Transformation Type for syntax                                                            |
| Extended<br>Template | Text Area |  | User has to define the custom template in order to extend the kernel template.  Refer Extensibility and Transformation Type for syntax                                    |
| Save                 | Button    |  | Saves transformation details                                                                                                    |

# 9.2 Import

User can create a transformation by importing the JSON file.

User can also import zip file in order to import all the configuration JSON files together (except parent level configuration JSON files).

Navigation: Transformation -> Import

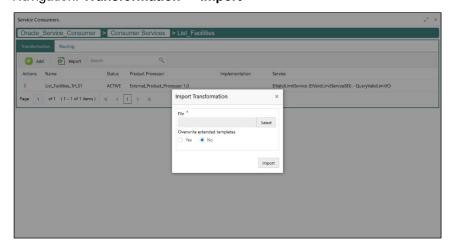

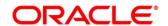

| Component briefing                 |                   |                     |                                   |                           |                                                                                                    |  |
|------------------------------------|-------------------|---------------------|-----------------------------------|---------------------------|----------------------------------------------------------------------------------------------------|--|
| Component<br>Name                  | Component<br>Type | Is<br>Mand<br>atory | Validation                        | Condition                 | Comments                                                                                                    |  |
| File                               | File picker       | Yes                 | Allows only to<br>select one file | Accepts JSON and ZIP file | Pops up file selection dialog box                                                                                                    |  |
| Overwrite<br>extended<br>templates | Radio<br>Button   | Yes                 |                                   |                           | Predefined Values: Yes / No  Yes: This option is for overwriting the extended templates in configuration No: This option is for retaining the existing extended templates in configuration. |  |
| Import                             | Button            |                     |                                   |                           | Imports Transformation                                                                                                    |  |

# 9.3 View

User can view transformation details and can also switch to edit form by clicking on edit icon.

Navigation: Transformation -> Operation Menu (3 dot icon) -> View

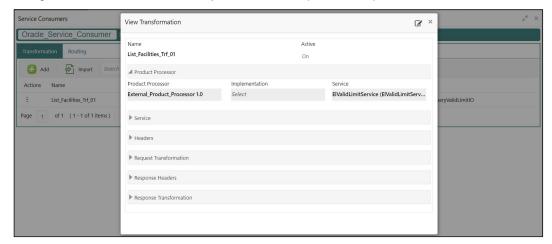

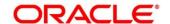

### 9.4 Edit

User can modify the transformation details.

Navigation: Transformation -> Operation Menu (3 dot icon) -> Edit

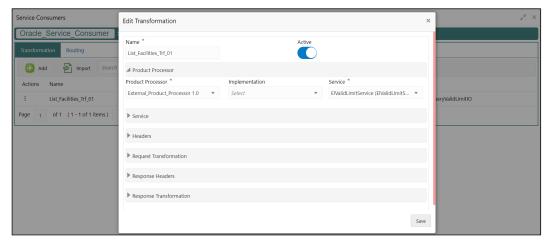

### 9.5 Delete

User can delete the transformation.

Navigation: Transformation -> Operation Menu (3 dot icon) -> Delete

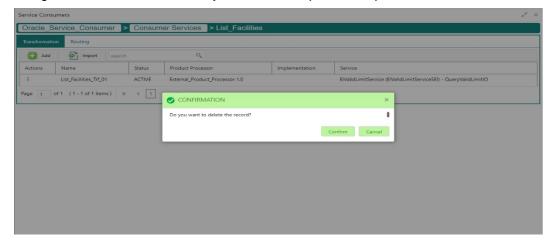

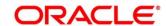

# 9.6 Export

User can export the transformation configuration as JSON file.

Navigation: Transformation -> Operation Menu (3 dot icon) -> Export

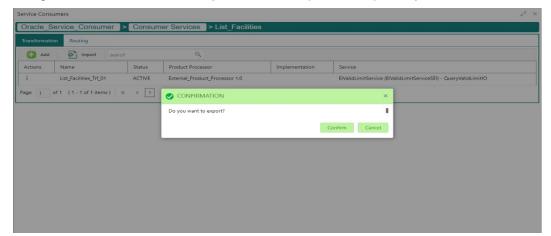

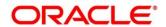

# 10 Routing

Routing defines no rule or rule-based route configuration. Route decide the actual request to be send to which service provider based on maintenance and evaluation.

Navigation: Core Maintenance -> Routing Hub -> Service Consumers -> <Specific Service Consumer > -> Consumer Services -> <Specific Consumer Service> -> Routing

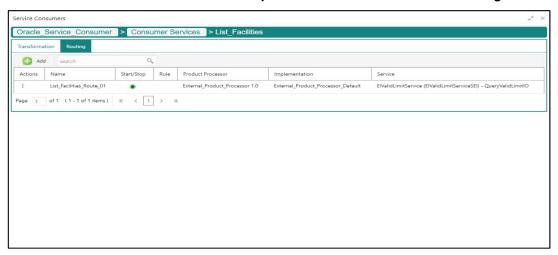

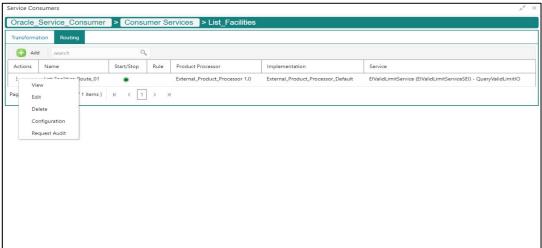

| Component b                     | Component briefing |           |                                     |  |  |  |  |
|---------------------------------|--------------------|-----------|-------------------------------------|--|--|--|--|
| Component<br>Name               | Component Type     | Condition | Comments                            |  |  |  |  |
| <service consumer=""></service> | Button             |           | Navigates back to Service Consumers |  |  |  |  |

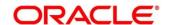

| <consumer service=""></consumer> | Button               |                | Navigates back to Consumer Services                                |
|----------------------------------|----------------------|----------------|--------------------------------------------------------------------|
| Add                              | Button               |                | Pops up add dialog                                                 |
| Search                           | Combo Box One        |                | Provides search functionality with case insensitive (Routing Name) |
| Navigation: Ro                   | outing -> 3 dot icon | (operation men | u)                                                                 |
| View                             | menu option          | Non-editable   | Pops up view dialog                                                |
| Edit                             | menu option          |                | Pops up edit dialog                                                |
| Delete                           | menu option          |                |                                                                    |
| Configuratio<br>n                | menu option          |                | Pops up configuration dialog                                       |
| Request<br>Audit                 | menu option          |                | Pops up request audit log                                          |

## 10.1 Add

User can create Routing manually.

Navigation: Routing -> Add

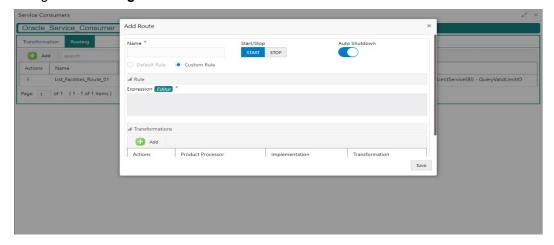

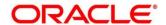

| Component b         | Component briefing                 |                 |                                                                                                    |  |  |  |
|---------------------|------------------------------------|-----------------|----------------------------------------------------------------------------------------------------|--|--|--|
| Component<br>Name   | Component<br>Type                  | Is<br>Mandatory | Comments                                                                                                    |  |  |  |
| Name                | Text Box                           | Yes             | Unique routing name                                                                                                    |  |  |  |
| Start / Stop        | Switch                             | Yes             | Predefined Values: START / STOP If routing is marked as STOP, then consumer request will fail at routing hub level only.                                                                                   |  |  |  |
| Auto<br>Shutdown    | Switch                             | Yes             | Predefined Values: ON / OFF If AutoShutdown flag is ON, then route state will be changed to STOP if route failure goes beyond the threshold failure limit based on the monitoring and alert configuration. |  |  |  |
| Rule Type           | Radio Button                       | Yes             | Predefined Values: Default Rule / Custom Rule                                                                                                    |  |  |  |
| Transformati<br>ons | Collapsible<br>Header &<br>Content |                 |                                                                                                    |  |  |  |
| Save                | Button                             |                 | Saves the routing details                                                                                                    |  |  |  |

# 10.1.1 Add Routing with Custom Rule

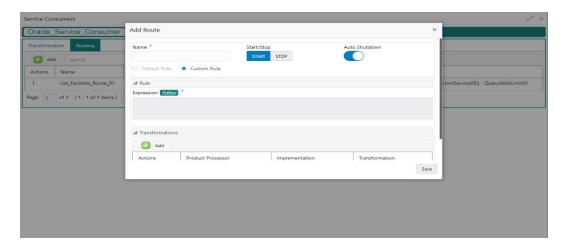

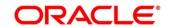

| Component briefing |                   |                 |           |                                                                    |  |
|--------------------|-------------------|-----------------|-----------|--------------------------------------------------------------------|--|
| Component<br>Name  | Component<br>Type | Is<br>Mandatory | Data type | Comments                                                           |  |
| Expression         | Text Area         | Yes             |           | User can view expression that is formed through expression editor. |  |
| Editor             | Button            |                 |           | Pops up expression editor dialog                                   |  |

# 10.1.2 Add Custom Rule using Expression Editor

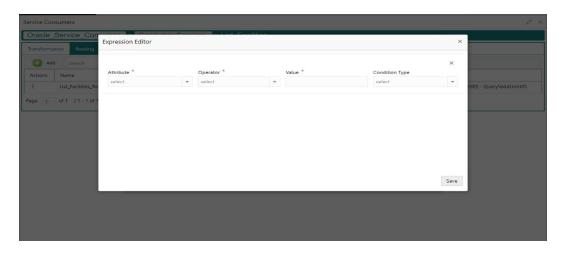

| Component briefing |                |              |                                                          |  |  |  |
|--------------------|----------------|--------------|----------------------------------------------------------|--|--|--|
| Component<br>Name  | Component Type | Is Mandatory | Comments                                                 |  |  |  |
| Attribute          | Combo Box One  | Yes          | Displays list of attributes relevant to consumer service |  |  |  |
| Operator           | Combo Box One  | Yes          | Logical operators to form an expression                  |  |  |  |
| Value              | Text Box       | Yes          |                                                          |  |  |  |

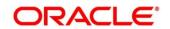

| Condition type | Combo Box One | Conditional Operators |
|----------------|---------------|-----------------------|
| Save           | Button        | Saves the expression  |

NOTE: String value should be quoted using single quotes (')

eg: 'abc'

List value should be comma separated values and quoted using single quotes (')

eg: 'abc,xyz,1.23,true'

### 10.1.3 Transformations

User can define the sequence of transformations for each routing in which request should be processed.

Sequence of transformations in list can be changed by using drag-n-drop feature.

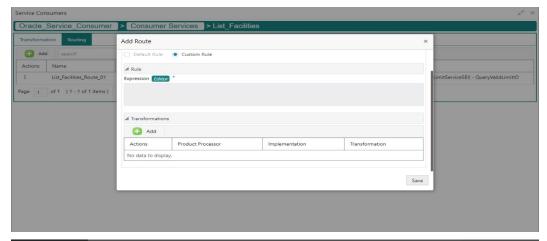

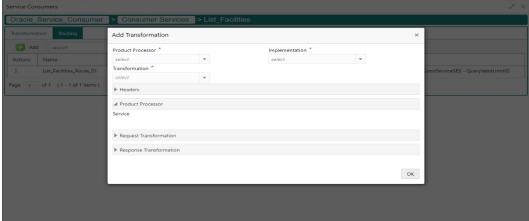

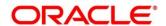

| Component briefing         |                                    |                 |                                                                                                    |  |  |
|----------------------------|------------------------------------|-----------------|----------------------------------------------------------------------------------------------------|--|--|
| Component<br>Name          | Component<br>Type                  | ls<br>Mandatory | Comments                                                                                                    |  |  |
| Product<br>Processor       | Combo Box<br>One                   | Yes             | Displays provider list relevant to consumer                                                                                                    |  |  |
| Implementation             | Combo Box<br>One                   | Yes             | Displays implementation list relevant to selected provider                                                                                                    |  |  |
| Transformation             | Combo Box<br>One                   | Yes             | Displays transformation list relevant to select provider & implementation                                                                                                  |  |  |
| Headers                    | Collapsible<br>Header &<br>Content |                 | Displays header list relevant to selected implementation and transformation  User can change the header values.  Value can either be hardcoded or can be Velocity mapping. |  |  |
| Product<br>Processor       | Collapsible<br>Header &<br>Content |                 | Displays service details relevant to selected transformation                                                                                                    |  |  |
| Request<br>Transformation  | Collapsible<br>Header &<br>Content |                 | Displays request transformation template                                                                                                    |  |  |
| Response<br>Transformation | Collapsible<br>Header &<br>Content |                 | Displays response transformation template                                                                                                    |  |  |
| ОК                         | Button                             |                 | Saves the transformation details in list                                                                                                    |  |  |

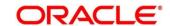

## 10.2 View

User can view routing details and can also switch to edit form by clicking on edit icon.

Navigation: Routing -> Operation Menu (3 dot icon) -> View

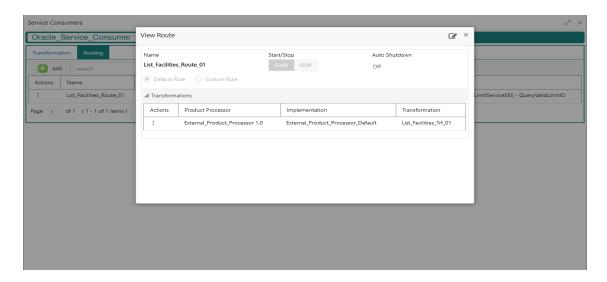

### 10.3 Edit

User can modify the routing details.

Navigation: Routing -> Operation Menu (3 dot icon) -> Edit

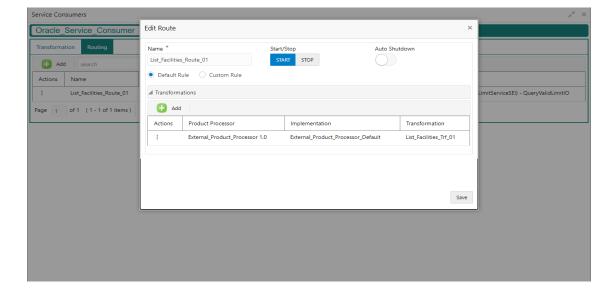

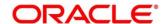

# 10.4 Delete

User can delete the routing.

Navigation: Routing -> Operation Menu (3 dot icon) -> Delete

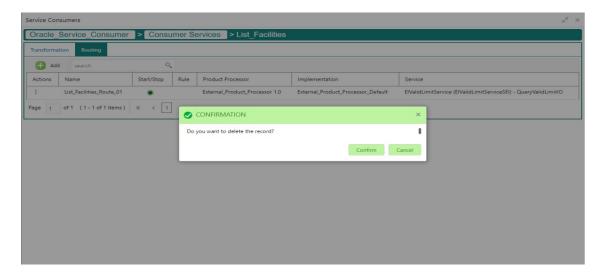

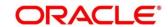

# 11 Chaining

End-user will be able to define the sequence of transformations for each routing in which request should be processed.

Chaining can be achieved by using snapshot list.

Snapshot list stores the response body and response headers whenever the transformation is processed.

So, end-user can access response body or headers of all processed transformations at any given step.

#### Syntax:

\$snapshot.get(index).body or \$snapshot.get(index).headers

**NOTE:** \$body and \$headers will refer the response body and headers of previous step.

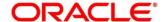

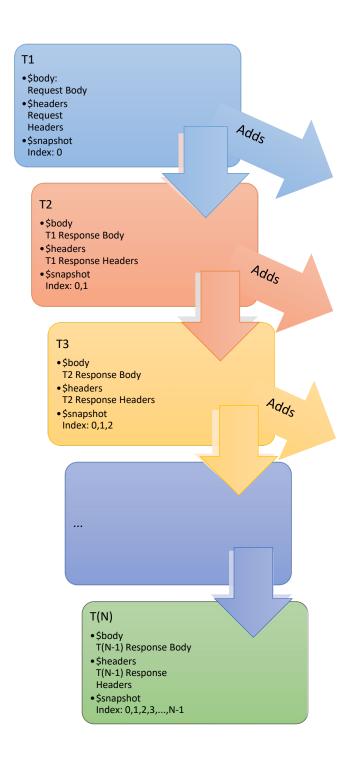

| Snapshot List |                        |                           |  |  |  |
|---------------|------------------------|---------------------------|--|--|--|
| Index         | body                   | headers                   |  |  |  |
| 0             | Request<br>Body        | Request<br>Headers        |  |  |  |
| 1             | T1<br>Response<br>Body | T1<br>Response<br>Headers |  |  |  |
| 2             | T2<br>Response<br>Body | T2<br>Response<br>Headers |  |  |  |
| 3             | T3<br>Response<br>Body | T3<br>Response<br>Headers |  |  |  |
|               |                        |                           |  |  |  |
|               |                        |                           |  |  |  |

# 12 Extensibility

Extensibility in Routing Hub refers to template extensibility and is achieved by specifying the extended templates for request and response kernel transformation templates.

And as part of extensibility, Routing Hub merges the output of kernel template and custom template in terms of JSON / XML merging.

In case of request, Routing Hub will send the merged output as request payload to provider.

In case of response, Routing Hub will return the merged output as response back to consumer

#### Example:

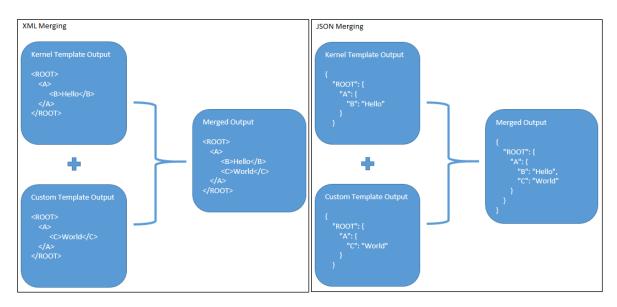

# 12.1 XML merging attributes

## 12.1.1 Match strategy

Matcher attribute must be used when merge action has to be performed for specific element.

Syntax: merge:matcher='<ATTRIBUTE\_NAME>'

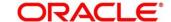

#### Example:

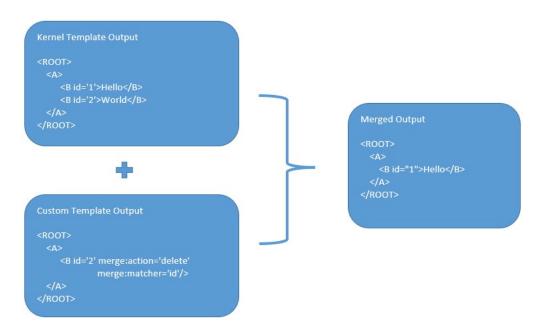

### 12.1.2 Override

Replaces the original element with the patch element only if it exists in kernel/mock template.

Syntax: merge:action='override'

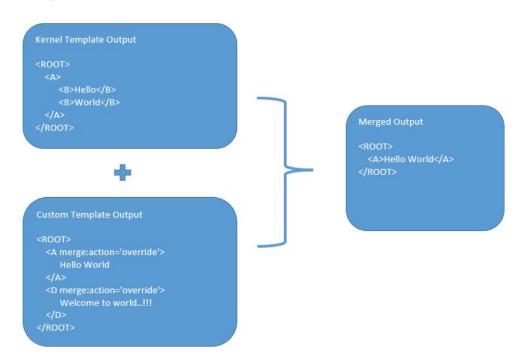

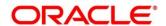

# 12.1.3 Replace

Replaces the original element with the patch element or creates the element if it does not exist in kernel/mock template.

Syntax: merge:action='replace'

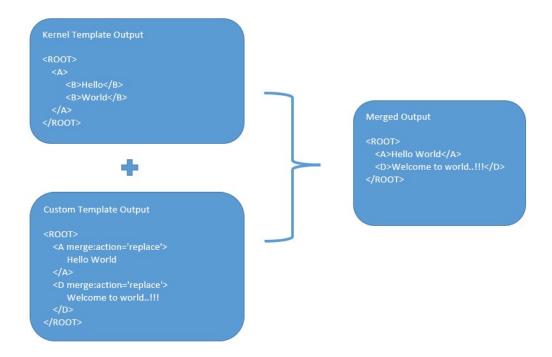

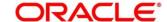

### 12.1.4 Delete

Deletes the original element.

Syntax: merge:action='delete'

```
Kernel Template Output

<ROOT>
<A>
<B id='1'>Hello</B>
<B id='2'>World</B>
</A>
</ROOT>

Merged Output

<ROOT>
<A>
<B id="1">Hello</B>
</A>
</ROOT>

Custom Template Output

<ROOT>
<A>
</B id='2' merge:action='delete'
merge:matcher='id'/>
</A>
</ROOT>
```

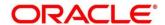

## 13 Audit purging / archiving

Purging/Archiving of audit data is done on the basis of retention policy.

This process uses plato-batch-server for Job execution.

Below steps are required to schedule purging/archiving job (routingHubAuditRetentionJob) once cmc-obrh-services and plato-batch-server is UP and RUNNING:

- 1. Open "Configure Tasks" screen (Task Management -> Configure Tasks)
- 2. Select "Schedule" option
- 3. Select "Task Name" as routingHubAuditRetentionJob and "Task Trigger Name" will be generated automatically
- 4. Specify the CRON expression to daily EOD

In order to resolve table space issue of Audit table (CMC\_RH\_AUDIT\_EVENT\_LOG), Database Management Team has to configure database job which should be triggered after routingHubAuditRetentionJob.

This database job can be redefining the table (DBMS\_REDEFINITION) after purging/archiving is done or other approach.

So, unused LOB segment space can be released.

And in order to resolve table space issue of Audit history table (CMC\_RH\_AUDIT\_EVENT\_LOG\_HISTORY), Database Management Team has to configure database job to truncate table periodically basis.

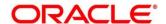

# 14 Multipart request

Below is the sample template for multipart request:

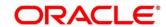

# 15 Configuration

End-user can configure the properties w.r.t. monitoring, alert and export.

End-user can configure the same at System level and granular levels such as Consumer, Consumer Service and Routing.

Navigation: Core Maintenance -> Routing Hub -> Configuration

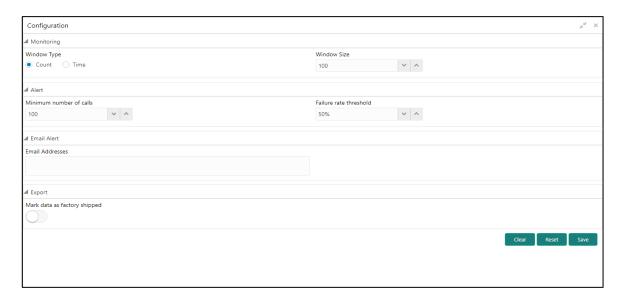

| Component briefing |                                    |                 |                                                                               |                                                                                                    |  |  |
|--------------------|------------------------------------|-----------------|-------------------------------------------------------------------------------|----------------------------------------------------------------------------------------------------|--|--|
| Component<br>Name  | Component<br>Type                  | Is<br>Mandatory | Validation                                                                    | Comments                                                                                                    |  |  |
| Monitoring         | Collapsible<br>Header &<br>Content |                 | Monitoring properties are mandatory if alert properties have been configured. | This section has properties that are required by Breaker for storing and aggregating the outcome of calls using WindowType and WindowSize. |  |  |

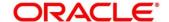

| Window Type                   | Radio<br>Button                    | No |                                                                                | Predefined Values: COUNT / TIME The count-based sliding window aggregates the outcome of the last N calls (Window Size). The time-based sliding window aggregates the outcome of the calls of the last N seconds (Window Size).        |
|-------------------------------|------------------------------------|----|--------------------------------------------------------------------------------|----------------------------------------------------------------------------------------------------|
| Window Size                   | Number<br>Box                      | No |                                                                                | This property is used to record the outcome of calls when the CircuitBreaker is closed.  In case of count-based sliding window, window size will be N calls.  In case of time-based sliding window, window size will be N seconds.     |
| Alert                         | Collapsible<br>Header &<br>Content |    | Alert properties are mandatory if monitoring properti es have been configured. | This section has properties that are required for transitioning CircuitBreaker.                                                                                                    |
| Minimum<br>number of<br>calls | Number<br>Box                      | No |                                                                                | If minimumNumberOfCalls is 10, then at least 10 calls must be recorded, before the failure rate can be calculated.  If only 9 calls have been recorded the CircuitBreaker will not transition to open even if all 9 calls have failed. |

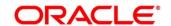

| Failure rate<br>threshold    | Number<br>Box                      | No  | Configures the failure rate threshold in percentage.  When the failure rate is equal or greater than the threshold the CircuitBreaker transitions to open and starts short-circuiting calls.       |
|------------------------------|------------------------------------|-----|----------------------------------------------------------------------------------------------------|
| Email Alert                  | Collapsible<br>Header &<br>Content |     | This section has properties that are required for mail notification.                                                                                                    |
| Email<br>Addresses           | Text Box                           | No  | Once the failure rate crosses the failureRateThreshold, then end-user will be notified about the event via mail.  This property will be semicolon separated email addresses                        |
| Export                       | Collapsible<br>Header &<br>Content |     | This section has properties that are required for exporting configuration JSON.  This section will be visible at system level only.                                                                |
| Mark data as factory shipped | Switch                             | Yes | This property is used to mark the exported configuration JSON as factory shipped JSON.  So, end-user will not be able to modify or delete the certain data once imported.  Default value is false. |

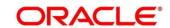

### Example

Let say

WindowType is Count

WindowSize is 20

Minimum number of calls is 10

Failure rate threshold is 50%

Configured properties will behave as below:

After 10 (min number of calls) calls, routing would get shutdown if 50% (failure rate) of atmost last 20 (window size) calls have failed.

And if email address property is configured, then end-user will be notified as well.

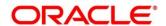

# 16 Audit Log

Check audit log on the below navigation path for Oracle Banking Routing Hub

Navigation: Core Maintenance -> Routing Hub -> Request Audit -> Log

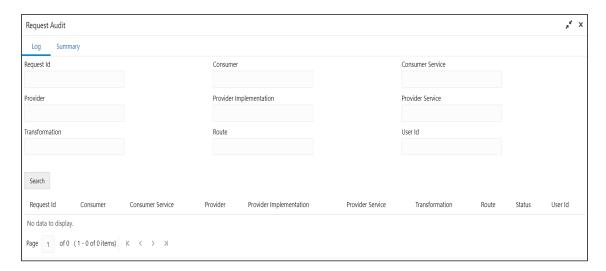

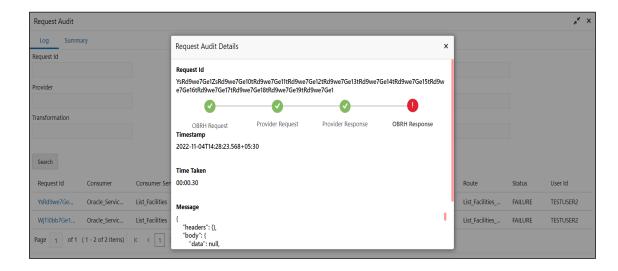

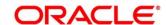

| Component briefing         |                   |                                                                                                    |                                                 |  |  |  |
|----------------------------|-------------------|----------------------------------------------------------------------------------------------------|-------------------------------------------------|--|--|--|
| Component<br>Name          | Component<br>Type | Condition                                                                                             | Comments                                        |  |  |  |
| Consumer                   | Text Box          |                                                                                                    | Consume Name                                    |  |  |  |
| Consumer<br>Service        | Text Box          |                                                                                                    | Service Consumer<br>Name                        |  |  |  |
| Provider                   | Text Box          |                                                                                                    | Provider Name                                   |  |  |  |
| Provider<br>Implementation | Text Box          |                                                                                                    | Provider<br>Implementation Name                 |  |  |  |
| Provider<br>Service        | Text Box          |                                                                                                    | Provider Service Name                           |  |  |  |
| Transformation             | Text Box          |                                                                                                    | Transformation Name                             |  |  |  |
| Route                      | Text Box          |                                                                                                    | Route Name                                      |  |  |  |
| Request Id                 | Text Box          |                                                                                                    | Correlation Id                                  |  |  |  |
| User Id                    | Text Box          |                                                                                                    | User Id                                         |  |  |  |
| Search                     | Button            | Search is done based on below things:  Case insensitive Pattern matching Single / Multi Column search | Performs search operation with specified values |  |  |  |

**NOTE:** Clicking on "RequestId" value will display step by step execution of request with data such as Routing Hub Request & Timestamp, Provider Request & Timestamp, Provider Response & Timestamp, Routing Hub Response & Timestamp.

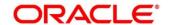

### 17 Audit Summary

Audit summary screen will show top 5 long running provider requests of each provider for specific date range.

Navigation: Core Maintenance -> Routing Hub -> Request Audit -> Summary

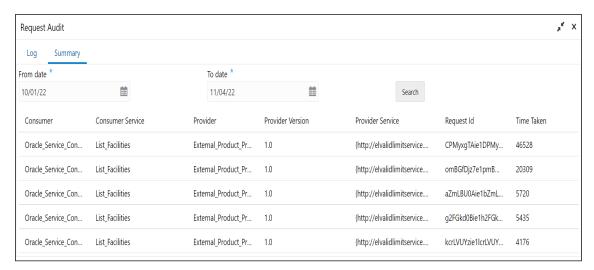

This screen requires summary job to be executed using plato-batch-server periodically basis.

Below steps are required to schedule summary job (routingHubAuditSummaryJob) once cmc-obrhservices and plato-batch-server is UP and RUNNING:

- 1. On Home Screen, Click Task Management
- 2. Under Task Management, Click "Configure Tasks"
- 3. Select "Schedule" option
- Select "Task Name" as routingHubAuditSummaryJob and "Task Trigger Name" will be generated automatically.
- 5. Specify the CRON expression to daily EOD

In order to resolve table space issue of Audit summary table, (CMC\_RH\_AUDIT\_SUMMARY), Database Management Team has to configure database job to truncate table periodically basis.

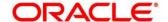

### 18 Dashboard

# 18.1 Routing Health Indicator Widget

User can view the metric information Successful calls vs Failed calls ratio of each routing.

NOTE: Failed calls here refer to the calls that are failed due to timeout issue.

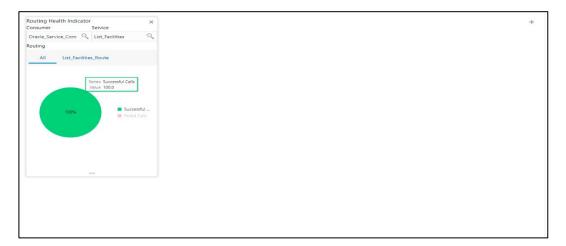

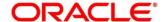

## 19 Transformation Type

# 19.1 Velocity

Velocity is a Java-based template engine.

Velocity can be used to generate XML files, SQL, PostScript and most other text-based formats.

NOTE: In routing hub, Velocity will be used to generate JSON and XML.

• Using **\$body**, user can access request/response body.

Syntax: \$body.fieldName

Example: \$body.branchCode

• Using **\$headers**, user can access request/response headers.

Syntax: \$headers["fieldName"][0]

Example: \$headers["branchCode"][0]

Using \$bodyAsString, user can access response body as string.

Syntax: \$bodyAsString

- Below are some available extension methods:
  - Date Conversion

**Syntax:** \$dateUtil.convert(inputDate, fromPattern, toPattern)

#### Parameters:

- inputDate String
- fromPattern String
- toPattern String

Returns: String

Please refer <a href="https://docs.oracle.com/javase/8/docs/api/java/text/SimpleDateFormat.html">https://docs.oracle.com/javase/8/docs/api/java/text/SimpleDateFormat.html</a> for different patterns

Default Value

**Syntax:** \$custom.defaultValue(inputValue, defaultValue)

Parameters:

- inputValue Object
- defaultValue String

Returns: Object

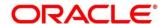

> Null Check

**Syntax:** \$custom.isNull(inputValue)

Parameters:

inputValue - Object

Returns: Boolean

Random Number

**Syntax:** \$mathUtil.getRandom()

Returns: Object of Random class (java.util.Random)

> Xml Tool

**Syntax:** \$xml.methodName()

Please refer

https://velocity.apache.org/tools/3.1/apidocs/org/apache/velocity/tools/generic/XmlTool.html

Date Tool

Syntax: \$date.methodName()

Please refer

https://velocity.apache.org/tools/3.1/apidocs/org/apache/velocity/tools/generic/DateTool.

Json Tool

**Syntax:** \$json.methodName()

Please refer

https://velocity.apache.org/tools/3.1/apidocs/org/apache/velocity/tools/generic/JsonTool.

Math Tool

**Syntax:** \$math.methodName()

Please refer

https://velocity.apache.org/tools/3.1/apidocs/org/apache/velocity/tools/generic/MathTool.html

Number Tool

**Syntax:** \$number.methodName()

Please refer

https://velocity.apache.org/tools/3.1/apidocs/org/apache/velocity/tools/generic/NumberTool.html

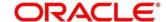

Escape Tool

**Syntax:** \$esc.methodName()

Please refer

https://velocity.apache.org/tools/3.1/apidocs/org/apache/velocity/tools/generic/EscapeTool.html

> Serialization of object into its equivalent Json representation

**Syntax:** \$custom.toJson(src)

Parameters:

src - Object

Returns: String

> Get additional field's value based on fieldname

**Syntax:** \$custom.getFieldValueByld(jsonString, fieldname)

Parameters:

- jsonString String
- fieldname String

Returns: String

> Get list of additional fields based on fieldname prefix

**Syntax:** \$custom.getAdditionalFieldSetByType(jsonString,prefixval)

Parameters:

- jsonString String
- prefixval String

Returns: List

 If issue occurred with hyphen in velocity template of Request or Response Transformation, then use get method.

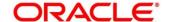

### 19.2 XSLT

XSLT is a language for transforming XML documents into other XML documents, or other formats such as HTML for web pages, plain text or XSL Formatting Objects, which may subsequently be converted to other formats, such as PDF, PostScript and PNG.

**NOTE:** In routing hub, XSLT will be used to transform arbitrary XML to JSON.

## 19.3 JSLT

JSLT is a complete query and transformation language for JSON.

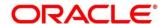

# 20 Oracle Banking Routing Hub Integration Specification

### 20.1 Token Generation

PlatoJWTAuth endpoint signature -

- Path:/platojwtauth
- Headers:
  - appld : SECSRV001
  - Content-Type : application/json
- Request Body:
  {
   "username": "",
   "password": ""
  }
  - Username and password will be base64 encoding of plaintext.
- Procedure Response Body:

  {
   "token": "",
   "userAlreadyLoggedIn": "Y",
   "expires\_in": 3180,
   "home\_entity\_id": "DEFAULTENTITY",
   "multi\_entity\_admin": "N",
   "multi\_entity\_admin\_locale": ""

Example - Below are the screenshots

#### Headers

}

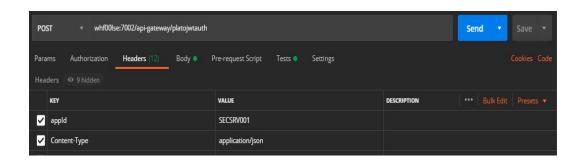

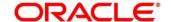

### **Request Payload**

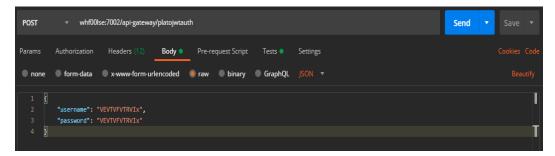

#### **Response Payload**

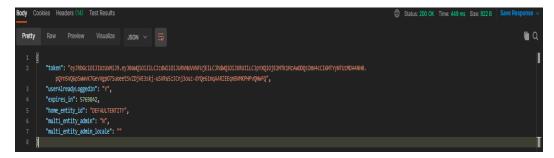

## 20.2 Synchronous Dispatch API Specification

Dispatch endpoint is the **single** entry-point for invoking the routes configured in Oracle Banking Routing Hub for services of a Service Consumer.

Dispatch endpoint signature -

Method: POST / GET

Path : /route/dispatch

Headers:

appld : CMNCORE

> entityId : DEFAULTENTITY

userId : <user id>

branchCode : <branch code>

Authorization : Bearer <Token>

> SERVICE-CONSUMER: < name of service consumer>

> SERVICE-CONSUMER-SERVICE : <name of service consumer service>

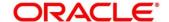

- Request Body:
  - Any valid JSON/XML payload which shall act as input to the transformation template in request transformer.
- Response Body:
  {
   "data": {}
   "messages": {}
  }
  - ➤ If the route invocation succeeds, data JSON member would contain the transformed (optional) response of the provided service. If it's a provided web service and no response transformation template is supplied, XML Soap Body of response would be converted into JSON object and sent in data JSON member.
  - ➤ If the route invocation fails due to misconfigured route or connection time out to ServiceProviderImpl or some other reason, relevant error messages would be sent in messages JSON member. In that case, data JSON member would be null or empty.

Example - Below are the screenshots of route dispatch for ServiceConsumer Oracle\_Service\_Consumer and ServiceConsumerService List\_Facilities

#### **Headers**

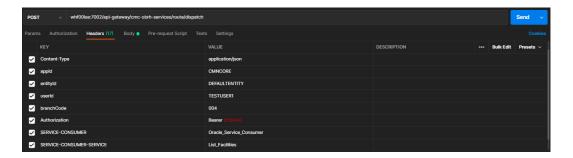

#### **Request Payload**

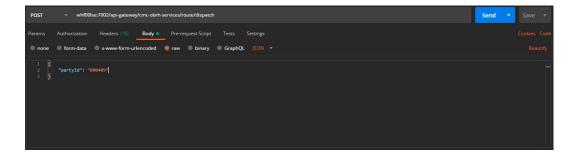

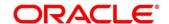

#### Response Payload on Successful Dispatch

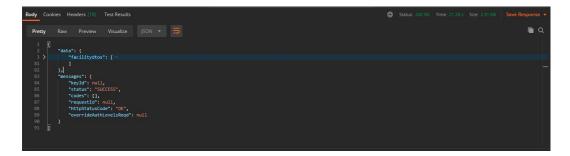

### Response Payload on Failed Dispatch

```
| Cookes | Headers (10) | Test Results | Save Response visuality | Save Response visuality | Save Response visuality | Save Response visuality | Save Response visuality | Save Response visuality | Save Response visuality | Save Response visuality | Save Response visuality | Save Response visuality | Save Response visuality | Save Response visuality | Save Response visuality | Save Response visuality | Save Response visuality | Save Response visuality | Save Response visuality | Save Response visuality | Save Response visuality | Save Response visuality | Save Response visuality | Save Response visuality | Save Response visuality | Save Response visuality | Save Response visuality | Save Response visuality | Save Response visuality | Save Response visuality | Save Response visuality | Save Response visuality | Save Response visuality | Save Response visuality | Save Response visuality | Save Response visuality | Save Response visuality | Save Response visuality | Save Response visuality | Save Response visuality | Save Response visuality | Save Response visuality | Save Response visuality | Save Response visuality | Save Response visuality | Save Response visuality | Save Response visuality | Save Response visuality | Save Response visuality | Save Response visuality | Save Response visuality | Save Response visuality | Save Response visuality | Save Response visuality | Save Response visuality | Save Response visuality | Save Response visuality | Save Response visuality | Save Response visuality | Save Response visuality | Save Response visuality | Save Response visuality | Save Response visuality | Save Response visuality | Save Response visuality | Save Response visuality | Save Response visuality | Save Response visuality | Save Response visuality | Save Response visuality | Save Response visuality | Save Response visuality | Save Response visuality | Save Response visuality | Save Response visuality | Save Response visuality | Save Response visuality | Save Response visuality | Save Response visuality | Sav
```

# 20.3 Asynchronous Dispatch API Specification

Dispatch endpoint is the **single** entry-point for invoking the routes configured in Oracle Banking Routing Hub for services of a Service Consumer.

Dispatch endpoint signature -

- Path : /route/dispatch
- Query Params:
  - > isAsync : true
- Headers:
  - appld : CMNCORE
  - entityId : DEFAULTENTITY
  - > userId : <user id>
  - branchCode : <branch code>
  - > Authorization : Bearer <Token>
  - > SERVICE-CONSUMER: <name of service consumer>

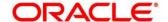

- SERVICE-CONSUMER-SERVICE : <name of service consumer service>
- Request Body:
  - Any valid JSON/XML payload which shall act as input to the transformation template in request transformer.
- Response Body:
  {
   "data": { "correlationId" : "" },
   "messages": {}
  }

Example - Below are the screenshots of route dispatch for

ServiceConsumer Oracle\_Service\_Consumer and ServiceConsumerService List\_Facilities

### **Query Params**

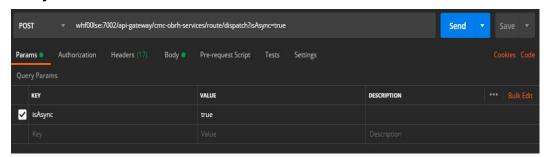

#### **Headers**

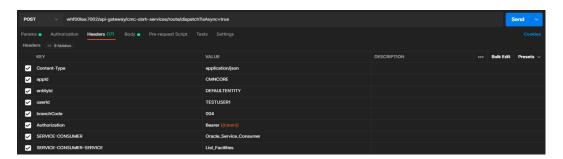

### **Request Payload**

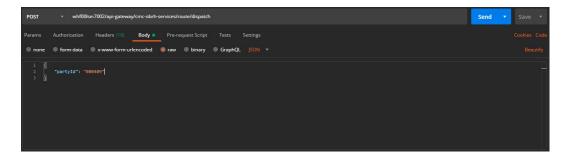

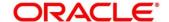

### **Response Payload**

```
| Pretty | Raw | Preview | Visualize | SON | Son | Son | Son | Son | Son | Son | Son | Son | Son | Son | Son | Son | Son | Son | Son | Son | Son | Son | Son | Son | Son | Son | Son | Son | Son | Son | Son | Son | Son | Son | Son | Son | Son | Son | Son | Son | Son | Son | Son | Son | Son | Son | Son | Son | Son | Son | Son | Son | Son | Son | Son | Son | Son | Son | Son | Son | Son | Son | Son | Son | Son | Son | Son | Son | Son | Son | Son | Son | Son | Son | Son | Son | Son | Son | Son | Son | Son | Son | Son | Son | Son | Son | Son | Son | Son | Son | Son | Son | Son | Son | Son | Son | Son | Son | Son | Son | Son | Son | Son | Son | Son | Son | Son | Son | Son | Son | Son | Son | Son | Son | Son | Son | Son | Son | Son | Son | Son | Son | Son | Son | Son | Son | Son | Son | Son | Son | Son | Son | Son | Son | Son | Son | Son | Son | Son | Son | Son | Son | Son | Son | Son | Son | Son | Son | Son | Son | Son | Son | Son | Son | Son | Son | Son | Son | Son | Son | Son | Son | Son | Son | Son | Son | Son | Son | Son | Son | Son | Son | Son | Son | Son | Son | Son | Son | Son | Son | Son | Son | Son | Son | Son | Son | Son | Son | Son | Son | Son | Son | Son | Son | Son | Son | Son | Son | Son | Son | Son | Son | Son | Son | Son | Son | Son | Son | Son | Son | Son | Son | Son | Son | Son | Son | Son | Son | Son | Son | Son | Son | Son | Son | Son | Son | Son | Son | Son | Son | Son | Son | Son | Son | Son | Son | Son | Son | Son | Son | Son | Son | Son | Son | Son | Son | Son | Son | Son | Son | Son | Son | Son | Son | Son | Son | Son | Son | Son | Son | Son | Son | Son | Son | Son | Son | Son | Son | Son | Son | Son | Son | Son | Son | Son | Son | Son | Son | Son | Son | Son | Son | Son | Son | Son | Son | Son | Son | Son | Son | Son | Son | Son | Son | Son | Son | Son | Son | Son | Son | Son | Son | Son | Son | Son | Son | Son | Son | Son | Son | Son | Son | Son | Son | Son | Son | Son | Son | Son | Son | Son | Son | Son | Son | Son | Son | Son | Son | Son | Son | Son | Son | Son | Son | Son | Son | Son | Son
```

## 20.4 Asynchronous Dispatch Response API Specification

Response endpoint signature -

- Path:/route/dispatchResponse/{Correlation-Id}
  - Correlation-Id will be coming from the response of dispatch endpoint.
- Headers:

```
> appld : CMNCORE
```

entityId : DEFAULTENTITY

userId : <user id>

branchCode : <branch code>

Authorization : Bearer <Token>

Response Body:

```
{
    "data": {}
    "messages": {}
}
```

➤ If the route invocation succeeds, data JSON member would contain the transformed (optional) response of the provided service. If it's a provided web service and no response transformation template is supplied, XML Soap Body of response would be converted into JSON object and sent in data JSON member.

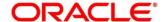

➤ If the route invocation fails due to misconfigured route or connection time out to ServiceProviderImpl or some other reason, relevant error messages would be sent in messages JSON member. In that case, data JSON member would be null or empty.

Example - Below are the screenshots of route dispatch for

ServiceConsumer Oracle\_Service\_Consumer and ServiceConsumerService List\_Facilities

#### **Headers**

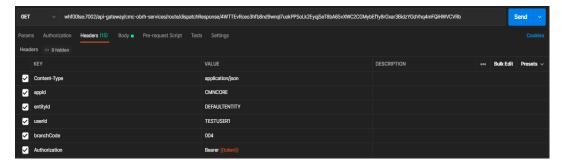

### Response Payload when request is still processing

#### Response Payload when request is processed (on Successful Dispatch)

```
Body Cookies Headers (18) Test Results

Pretty Raw Preview Visualize SON v 

Tactial: {

Tactial: {

Tactial: {

Tactial: {

Tactial: {

Tactial: {

Tactial: {

Tactial: {

Tactial: {

Tactial: {

Tactial: {

Tactial: {

Tactial: {

Tactial: {

Tactial: {

Tactial: {

Tactial: {

Tactial: {

Tactial: {

Tactial: {

Tactial: {

Tactial: {

Tactial: {

Tactial: {

Tactial: {

Tactial: {

Tactial: {

Tactial: {

Tactial: {

Tactial: {

Tactial: {

Tactial: {

Tactial: {

Tactial: {

Tactial: {

Tactial: {

Tactial: {

Tactial: {

Tactial: {

Tactial: {

Tactial: {

Tactial: {

Tactial: {

Tactial: {

Tactial: {

Tactial: {

Tactial: {

Tactial: {

Tactial: {

Tactial: {

Tactial: {

Tactial: {

Tactial: {

Tactial: {

Tactial: {

Tactial: {

Tactial: {

Tactial: {

Tactial: {

Tactial: {

Tactial: {

Tactial: {

Tactial: {

Tactial: {

Tactial: {

Tactial: {

Tactial: {

Tactial: {

Tactial: {

Tactial: {

Tactial: {

Tactial: {

Tactial: {

Tactial: {

Tactial: {

Tactial: {

Tactial: {

Tactial: {

Tactial: {

Tactial: {

Tactial: {

Tactial: {

Tactial: {

Tactial: {

Tactial: {

Tactial: {

Tactial: {

Tactial: {

Tactial: {

Tactial: {

Tactial: {

Tactial: {

Tactial: {

Tactial: {

Tactial: {

Tactial: {

Tactial: {

Tactial: {

Tactial: {

Tactial: {

Tactial: {

Tactial: {

Tactial: {

Tactial: {

Tactial: {

Tactial: {

Tactial: {

Tactial: {

Tactial: {

Tactial: {

Tactial: {

Tactial: {

Tactial: {

Tactial: {

Tactial: {

Tactial: {

Tactial: {

Tactial: {

Tactial: {

Tactial: {

Tactial: {

Tactial: {

Tactial: {

Tactial: {

Tactial: {

Tactial: {

Tactial: {

Tactial: {

Tactial: {

Tactial: {

Tactial: {

Tactial: {

Tactial: {

Tactial: {

Tactial: {

Tactial: {

Tactial: {

Tactial: {

Tactial: {

Tactial: {

Tactial: {

Tactial: {

Tactial: {

Tactial: {

Tactial: {

Tactial: {

Tactial: {

Tactial: {

Tactial: {

Tactial: {

Tactial: {

Tactial: {

Tactial: {

Tactial: {

Tactial: {

Tactial: {

Tactial: {

Tactial: {

Tactial: {

Tactial: {

Tactial: {

Tactial: {

Tactial: {

Tactial: {
```

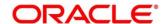

#### Response Payload when request is processed (on Failed Dispatch)

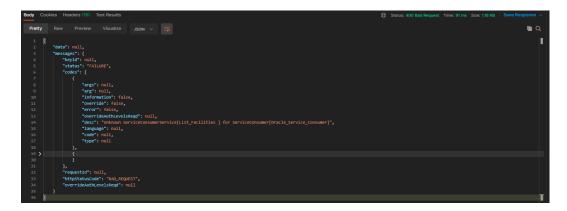

# 20.5 Template evaluation API Specification

Template evaluation endpoint will return the evaluated output of transformation template. End-user can validate the template based on the returned output.

Template evaluation endpoint signature -

Method: POST

• Path:/template/evaluate

Headers:

appld : CMNCORE

entityId : DEFAULTENTITY

userId : <user id>

branchCode : <branch code>

Authorization : Bearer <Token>

SERVICE-CONSUMER : <name of service consumer>

> SERVICE-CONSUMER-SERVICE : <name of service consumer service>

SERVICE-TRANSFORMATION : <name of service transformation>

Query Parameters:

transformationType : REQUEST / RESPONSE / MOCK\_RESPONSE
Note: Default value is REQUEST if not specified

· Request Body:

Any valid JSON / XML payload which shall act as input to the transformation template in request transformer.

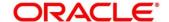

```
Response Body:
{
    "data": {}
    "messages": {}
}
```

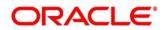

### 21 Oracle Banking Routing Hub VM Arguments

#### **Common Core Managed Server**

- -Dcmc-obrh-services.server.port=<SERVER\_PORT>
- -Dobrh.db.jndi=<CMNCORE JNDI>
- -Dcmc-obrh-services.oic.oauth.scope=<OIC\_OAUTH\_SCOPE>
- -Dcmc-obrh-services.oic.secretStore.url=<OIC\_SECRET\_STORE\_URL>
- -Dcmc-obrh-services.oic.idcs.url=<OIC\_IDCS\_URL>
- -Dcmc-obrh-services.audit.retention.days=<AUDIT RETENTION POLICY DAYS>
- -Dcmc-obrh-services.audit.retention.archival=<AUDIT\_RETENTION\_POLICY\_APPROACH>
  (Y for archiving and N for purging)

In order to receive routing failure mail notification via plato-alerts-management-service, then set the below Property to true, (Default value is false)

-Dobrh.alerts.enabled=<ALERTS\_ENABLED>

In order to change the behavior of auditing, then set the below property from predefined values (DEFAULT / KAFKA / LOG / OFF), (Default value is DEFAULT)

-Dobrh.audit.type=<AUDIT TYPE>

NOTE: For KAFKA option, cmc-obrh-kafka-consumer service needs to be deployed.

In order to overwrite the customization that is not part of configuration json,

-Dobrh.import.overwrite=<IMPORT\_OVERWRITE> (Default value is false)

In order to use Custom Keystore and Truststore for HTTPS scheme,

- -Dobrh.keystore.password.encoded=<IS\_PASSWORD\_ENCODED> (true, if password is base 64 encoded)
- -Dobrh.truststore.path=<TRUSTSTORE\_PATH>
- -Dobrh.truststore.password=<TRUSTSTORE PASSWORD>
- -Dobrh.usekeystore=<USE\_KEYSTORE> (true, if keystore is required along with truststore)
- -Dobrh.keystore.path=<KEYSTORE PATH>
- -Dobrh.keystore.password=<KEYSTORE PASSWORD>
- -Dobrh.keystore.alias=<KEYSTORE ALIAS>
- -Dobrh.keystore.aliaspassword=<KEYSTORE ALIAS PASSWORD>
- -Dobrh.ssl.protocol=<SSL\_PROTOCOL> (Default value is TLS)

In order to do tomcat deployment,

- -Dobrh.server.isJavaEE=false (mandatory)
- -Dobrh.taskexecutor.corepoolsize=<CORE\_POOLSIZE> (default is 50) (optional)

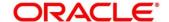

- -Dobrh.taskexecutor.maxpoolsize=<MAX POOLSIZE> (default is 50) (optional)
- -Dobrh.taskexecutor.queuecapacity=<QUEUE\_CAPACITY> (default is 100) (optional)

In order to set Proxy settings for HTTPS,

- -Dhttps.proxyHost=<PROXY\_HOST\_NAME>
- -Dhttps.proxyPort=<PROXY PORT>
- -Dhttps.nonProxyHosts=<NON\_PROXY\_HOST\_LIST>
- -Dhttp.nonProxyHosts=<NON\_PROXY\_HOST\_LIST>

**NOTE:** As per the Java Networking documentation, HTTPS protocol handler will use the same as the http handler (i.e. http.nonProxyHosts).

But in case of Weblogic, http.nonProxyHosts will not work for some reason.

So, use https non proxy host argument (i.e. https.nonProxyHosts).

In order to set logger level,

- Dplato.service.logging.level=<LOG\_LEVEL>

In order to do SSL based SOAP provider calls and if RoutingHub is deployed on weblogic environment,

-DUseSunHttpHandler=true

**NOTE:** This property will enforce WebLogic Server to use SUN SSL implementation (javax package) rather than the WebLogic one.

#### **Plato Core Managed Server**

Oracle Banking Routing Hub is using Multipart for Import feature.

By default, spring supports max 1MB file size and 10MB request size for Multipart.

In order to import bigger files,

plato-api-gateway.multipart.max-file-size=<MAX\_FILE\_SIZE> (default is 1MB)

plato-api-gateway.multipart.max-request-size=<MAX REQUEST SIZE> (default is 10MB)

NOTE: -1 for no size constraint

Example:

plato-api-gateway.multipart.max-file-size=-1

plato-api-gateway.multipart.max-request-size=-1

#### CMC-OBRH-KAFKA-CONSUMER

-Dcmc-obrh-kafka-consumer.server.port=<SERVER\_PORT>

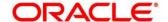